SVEUČILIŠTE U ZAGREBU **FAKULTET ELEKTROTEHNIKE I RACUNARSTV ˇ A**

DIPLOMSKI RAD br. 1849

# **Vizualizacija simulacije širenja požara**

Bruno Banek

Zagreb, lipanj 2019.

#### SVEUČILIŠTE U ZAGREBU FAKULTET ELEKTROTEHNIKE I RAČUNARSTVA **ODBOR ZA DIPLOMSKI RAD PROFILA**

Zagreb, 7. ožujka 2019.

### DIPLOMSKI ZADATAK br 1849

Pristupnik: Bruno Banek (0036484087) Studij: Računarstvo Profil: Računarska znanost

#### Zadatak<sup>+</sup> Vizualizacija simulacije širenja požara

#### **Opis zadatka:**

Proučiti utjecajne elemente kod širenja požara. Razraditi model terena koji sadrži biomske mape s pripadnim dominantnim vrstama vegetacije. Razraditi i ostvariti simulacijski model širenja požara na terenu s biomskim mapama uz utjecaj različitih meteoroloških uvjeta. Ostvariti trodimenzionalni prikaz dobivene simulacije. Diskutirati utjecaj različitih parametara. Načiniti ocjenu rezultata i implementiranih algoritama.

Izraditi odgovarajući programski proizvod. Koristiti programsko razvojno okruženje Unity 3D te programski jezik C# i razvojno programsko okruženje VisualStudio. Rezultate rada načiniti dostupne putem Interneta. Radu priložiti algoritme, izvorne kodove i rezultate uz potrebna objašnjenja i dokumentaciju. Citirati korištenu literaturu i navesti dobivenu pomoć.

Zadatak uručen pristupniku: 15. ožujka 2019. Rok za predaju rada: 28. lipnja 2019.

Mentor:<br> $\hat{J}_{\mu}$ 

Prof. dr. sc. Željka Mihajlović

Djelovođa:

Izv. prof. dr. sc. Tomislav Hrkać

Predsjednik odbora za diplomski rad profila:

Narlo CMPIL

Doc. dr. sc. Marko Čupić

*Zahvaljujem se mentorici prof. dr. sc. Željki Mihajlovi´c na ustupljenom vremenu, trudu i savjetima koji su mi uvelike pomogli tijekom izrade ovog rada, ali i tijekom cijelokupnog studija. Takoder, zahvaljujem se roditeljima i obitelji ¯ na financijskoj i emocionalnoj podršci koju si mi pružali tijekom studija.*

# SADRŽAJ

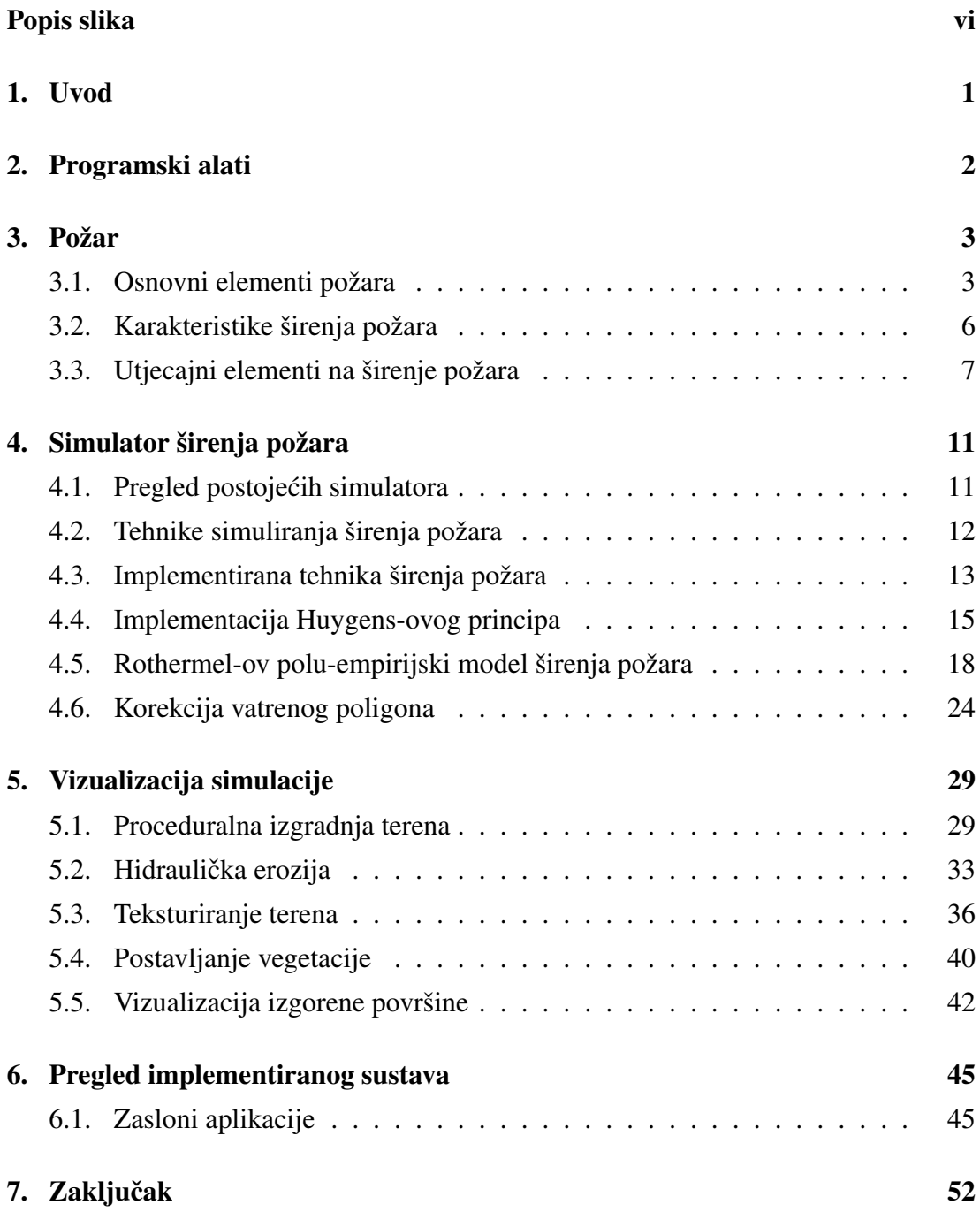

#### Literatura 54

# POPIS SLIKA

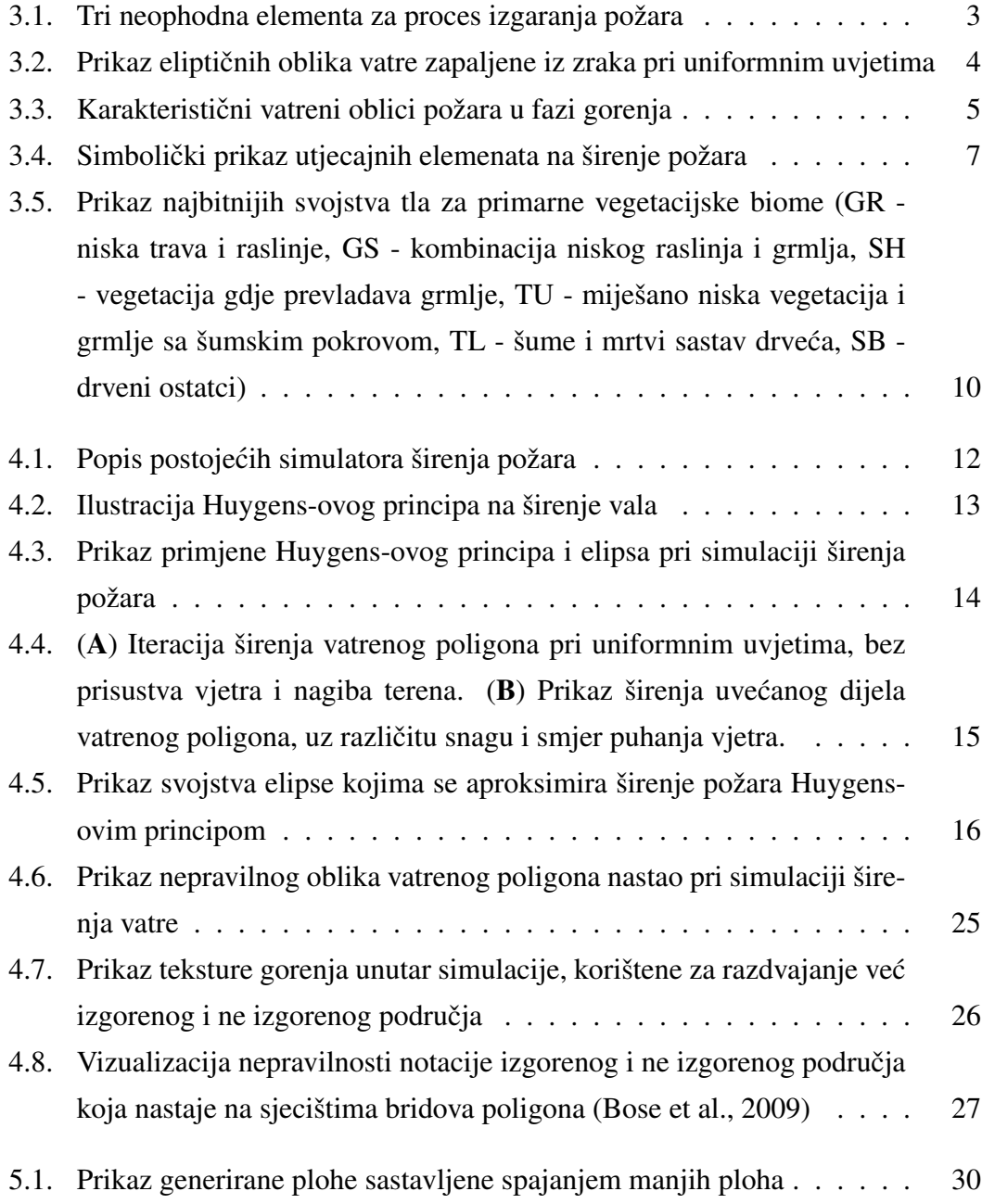

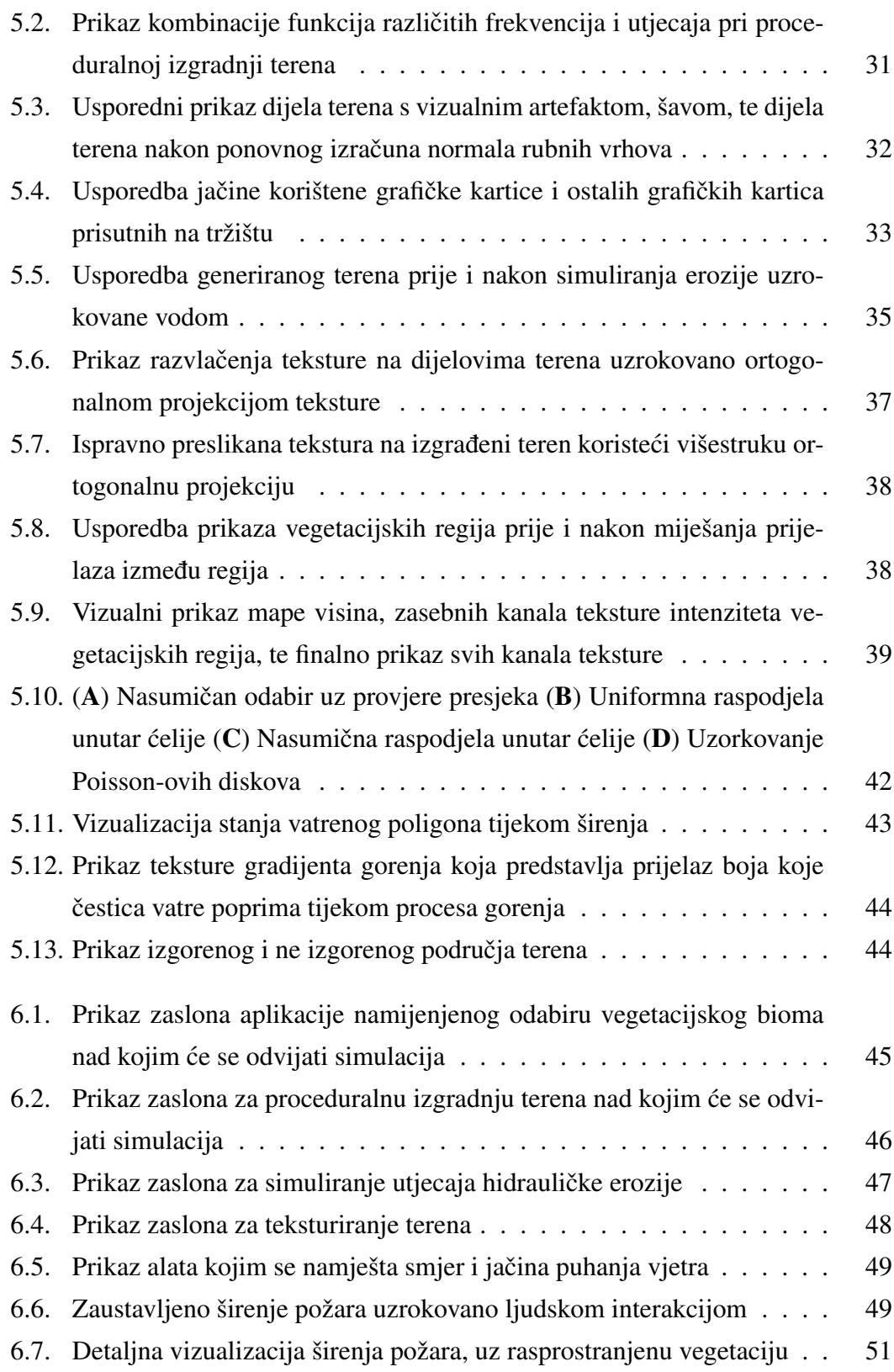

# 1. Uvod

Unutar posljednjih deset godina, na području Sjedinjenih Američkih Država, prosječan broj požara u godini koji opsegom obuhvate prostor veći od četiri tisuće kvadratnih metara, odnosno tisuću jutara (engl. *acre*), se gotovo udvostručio u odnosu na prosječan broj požara unutar istog razdoblia tijekom osamdesetih godina prošlog stoljeća. Dodatno, prosječno trajanje sezone požara, odnosno razdoblje između prvog i posljednjeg zabilježenog požara u godini, se povecalo sa pet na više od sedam mjeseci tijekom ´ godine. Statistika je zabrinjavajuca, a proporcionalan porast vidljiv je i u ostatku svi- ´ jeta.

Povećanim brojem požara povećava se i raspon područja na koje isti imaju utjecaj, te se proporcionalno povecava i udio stanovništva koje požari dovode u opasnost. Zbog ´ toga, razvila se potreba za predvidanjem brzine, smjera i snage širenja požara kako bi ¯ se predvidjelo područje na koje će požar imati utjecaj, i razvile potencijalne strategije zaustavljanja ili kontrole širenja požara. Kako bi se predvidjelo širenje požara potrebno je proučiti utjecajne elemente na njegovo širenje, te upotrijebiti dobiveno znanje za izgradnju simulatora koji bi vjerno prikazali širenje stvarnog požara uz dane uvjete.

Unutar ovog rada dan je uvid u pojedine elemente koji izravno utječu na brzinu, snagu i smjer širenja požara, prikazane su tehnike i algoritmi implementirani pri izradi simulatora širenja površinske vatrene fronte, te korišteni postupci pri izradi vizualizacije širenja simulirane vatrene fronte. Dodatno, prikazani su problemi koji nastaju pri izradi simulatora, te je dan uvid u potencijalna buduća proširenja i poboljšanja izrađene vizualizacije i simulatora.

### 2. Programski alati

Za izgradnju simulatora širenja vatre moguća je izrada vlastitog programskog alata za simulaciju i vizualizaciju širenja vatre, no zbog vremenskog ograničenja za izradu simulatora, odlučeno je korištenje već gotovih programskih alata. Uz odabrani programski alat Unity, kao snažni kandidati nametali su se još Unreal Engine i Godot Engine. Godot Engine je najnoviji od nabrojanih, potpuno je besplatan, programski kod koji ga pokreće otvoren je javnosti (engl. *open-source*), omogućuje odabir programskog jezika izmedu C#, C++-a ili nativnog programskog jezika GDScript, te je ¯ veoma brz pri kompilaciji generiranog koda. Ipak, zbog činjenice da je tek nedavno objavljen javnosti postoji mogućnost da određena svojstva programskog alata potrebna za izradu simulatora još nisu implementirana ili u potpunosti u funkciji. Unreal Engine programski je alat, razvijen od američke tvrtke Epic Games, koji je već duže vrijeme u uporabi i prema vizualnim efektima koji se mogu ostvariti njegovom uporabom zasigurno je najjači od prethodno spomenute trojke. S druge strane, programsko sučelje prilagođeno je iskusnijim korisnicima, za glatko korištenje iziskuje snažniju računalnu opremu, te vrijeme kompilacije koda nadilazi ono Unity ili Godot Engine-a. Zbog mana prethodno spomenutih programskih jezika, te zbog prethodnog iskustva s istim, odabran je programski alat Unity za izradu simulatora i vizualizacije širenja požara.

### 3. Požar

### 3.1. Osnovni elementi požara

Prije nego se započne diskutiranje karakteristika požara i elemenata koji utječu na njegovo nastajanje, valjalo bi odrediti i samu definiciju požara. Požar predstavlja posebnu vrstu izgaranja, kompleksnog procesa u kojem se gorivu dovodi toplina dok ne prijeđe iz stanja zagrijavanja u stanje zapaljenja unutar kojeg snažno oksidira i otpušta toplinu u okolinu. Pri odvijanju požara, uz intenzivno otpuštanje topline u okolinu, javlja se karakterističan plamen koji je ne rijetko popraćen gustim dimom. Tijekom izgaranja čestice tla pretvaraju se u zapaljive plinove uz raspadanje celuloze na jednostavnije molekule uz prisustvo topline. Za uspješno odvijanje gorenja potrebna su tri faktora koji se skupno popularno nazivaju vatrenim trokutom (engl. *fire triangle*): gorivo, toplina i kisik. Gorivo, koje najčešće u prirodi dolazi u obliku biljaka, odnosno vegetacije, predstavlja reaktivnu tvar potrebnu za proces zapaljenja. Toplina je neophodna jer propagira reakciju, te isušuje okolno gorivo kako bi omogucila proces zapaljenja, dok je ´ kisik potreban za održavanje procesa gorenja. Bez prisustva bilo kojeg od tri navedena faktora vatra ne može gorjeti. Slika 3.1 ilustrira vatreni trokut.

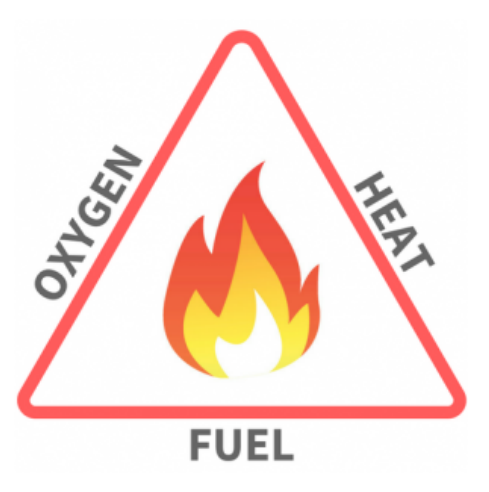

Slika 3.1: Tri neophodna elementa za proces izgaranja požara

Životni ciklus požara može se podijeliti na četiri glavne faze: zagrijavanje, zapaljenje, gorenje i fazu izumiranja požara. Unutar ovog rada primarni fokus stavljen je na fazu gorenja, s ciljem promatranja brzine, smjera i načina širenja vatrene fronte. Početna pretpostavka proučavanja širenja požara je da se inicijalna vatrena fronta već nalazi u stanju gorenja, te da je uspješno prošla faze zagrijavanja i zapaljenja, neovisno o stvarnim uvjetima tla i okoline unutar kojih se simulacija provodi. Dodatno, radi pojednostavljenja simulacije, pri izračunima i prijenosu topline uzet je u obzir samo doprinos površinske vatre, pritom izostavljajući moguće kompleksne utjecaje vatre zapaljene na krošnjama stabala, utjecaj vatrenih vrtloga i nastajanja takozvanih mjestimičnih vatri (engl. *spot fire*), koje nastaju prijenosom zapaljenih tvari na udaljena područja pod utjecajem vjetra.

Morfološka struktura vatrene fronte opisuje se dvojako, kvalitativno preko različitih oblika koje izgorena i ne izgorena područja mogu formirati, i kvantitativno preko orijentacije zapaljene fronte u odnosu na smjer maksimalnog širenja, koji se naziva relativnim smjerom širenja (Scott, 2012). Kako bi se prikazao oblik koji poprima vatra koja nastaje kao rezultat jedne točke zapaljenja, često se koristi aproksimacija elipsom zbog činjenice da vatra, pri uniformnim uvjetima okoline odnosno pri konstantnoj brzina vjetra i nepromijenjenim vremenskim uvjetima, zauzima oblik koji veoma nalikuje elipsi. Slika 3.2 prikazuje primjer eliptičnog oblika koji vatra poprima pri uniformnim uvjetima.

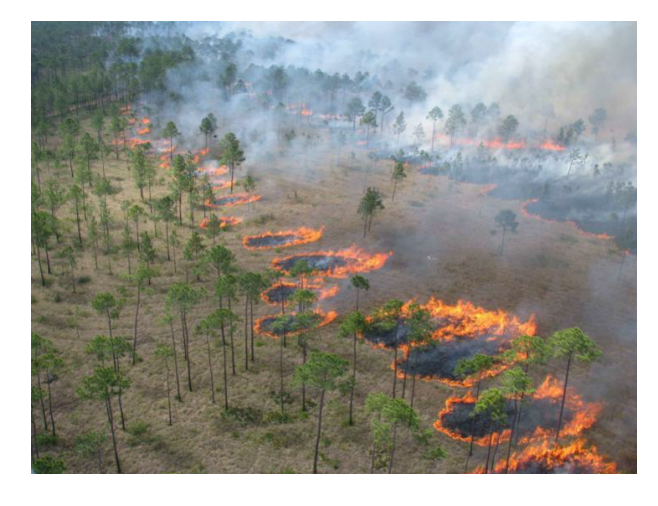

Slika 3.2: Prikaz eliptičnih oblika vatre zapaljene iz zraka pri uniformnim uvjetima

Uz eliptičan oblik kao glavnu karakteristiku, pri širenju vatre mogu se uočiti dodatni karakteristični oblici: vatreni prst, vatreni džep, vatreni otok te mjestimične vatre. Vatreni prst (engl. *finger*) je naziv za izduženi odvojak vatrene fronte koji i dalje pripada glavom dijelu vatre, no širi se zasebno od ostatka, te nastaje ili zbog topoloških uvjeta terena na kojemu se vatra širi ili zbog različitih brzina sagorijevanja vegetacije. Vatreni džep (engl. *pocket*) predstavlja dio ne izgorene vegetacije okružene vatrenom frontom s tri strane. Najčešće nastaju kao posljedica širenja vatrene fronte oko područja sa negorivom ili veoma sporo gorivom vegetacijom. Vatreni otok (engl. *island*) predstavlja dio ne izgorenog područja koji je sa svih strana okružen vatrom. Kao najčešći uzrok nastajanja vatrenih otoka je postojanje predjela vegetacije s ne dovoljnom količinom vatrenog goriva koje bi podržalo proces gorenja. Naposljetku, mjestimične vatre predstavljaju područja pod procesom gorenja koja su odvojena od glavnog vatrenog tijela, te se šire samostalno i često bivaju progutani od glavne vatrene fronte. Kao dodatni elementi požara, koji olakšavaju i doprinose jednoznačnim opisima vatre, uvedeni su termini: začelje, pozadina ili peta vatre, glava ili fronta vatre, te lijevi i desni bok. Začelje vatre predstavlja dio požara koji se najsporije širi i to u smjeru suprotnom od glavnog smjera širenja vatre, te se nalazi na kraju vatre nasuprot glavi ili fronti vatre. Fronta vatre predstavlja dio koji požara koji se najbrže širi, te čiji se smjer širenja poklapa s glavnim smjerom širenja vatre. Ukoliko usmjerimo pogled od začelja vatre prema fronti, s desne strane bit ce nam desni vatreni bok, a na suprotnoj strani lijevi. ´ Vatreni bokovi šire se brzinom koja se proporcionalno smanjuje kako se udaljavamo od vatrene fronte i približavamo začelju vatre. Slika 3.3 prikazuje prethodno spomenute karakteristične elemente požara.

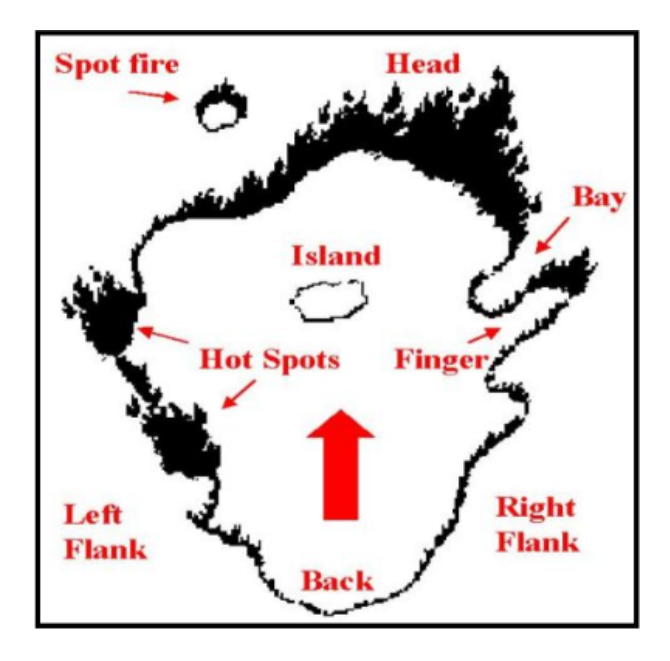

Slika 3.3: Karakteristični vatreni oblici požara u fazi gorenja

#### 3.2. Karakteristike širenja požara

Četiri su osnovne karakteristike ponašanja požara: stopa širenja ruba požara (ROS) (engl. *rate of spread*), količina oslobođene topline po jedinici površine (HPA) (engl. heat *released per unit area*), vatreni intenzitet (FLI) (engl. *fireline intensity*) i veličina plamena (FL) (engl. *flame length*) (Scott, 2012).

Stopa širenja ruba požara (ROS) označava koliko brzo se pojedina točka na rubu požara širi na ne izgorena područja. Stopa širenja nije konstantna na cijelom rubu požara, već je maksimalna na području fronte, te se proporcionalno smanjuje pomicanjem prema začelju vatre. Ukoliko bismo u trenutku *t* zapisali položaj ruba požara, te isto učinili nakon nekog vremena  $dt$ , stopa širenja ruba požara predstavljala bi omjer razlike položaja ruba požara i proteklog vremena  $dt$ . Točnost izračuna brzine širenja požara veoma je bitna za modeliranje realističnih simulatora širenja vatrene površine jer određuje koliku površinu će požar zauzeti u određenom vremenu, odnosno hoće li se proširiti na interesna područja u zadanom vremenskom roku. Brzina širenja ruba požara može varirati od par centimetara po minuti do nekoliko desetaka metara po sekundi.

Implementirani simulator zasniva se na Rothermel-ovom modelu (detaljnije opisan kasnije) koji ne procjenjuje količinu oslobođene topline po jedinici površine (HPA), vatreni intenzitet (FLI) i veličinu plamena (FL) direktno, već indirektno preko intenziteta reakcije koji se izračunava za svaku točku vatrene fronte, te je zbog toga samo pružen uvid u osnovno značenje tih karakteristika. Količina oslobođene topline po jedinici površine (HPA) predstavlja količinu topline oslobođenu na područjima požara dok traje proces izgaranja, odnosno dok se na promatranom prostoru nalazi vatrena fronta. Nakon prolaska vatrene fronte, vatra na promatranom području može gorjeti i do nekoliko dana, no toplina oslobodena u toj fazi ne ulazi u ukupnu toplinu oslobo- ¯ denu tijekom gorenja vatrene fronte (HPA). Vatreni intenzitet (FLI) je omjer oslobo- ¯ đene topline po jedinici duljine vatrene fronte. Kao i kod karakteristike HPA, količina oslobođena nakon prolaska vatrene fronte ne računa se pri računanju FLI faktora. Veličina plamena (FL) predstavlja fizičku dimenziju plamena požara, te se dijeli na visinu i duljinu plamena. Visina plamena bitna je pri izračunu opasnosti požara za ljudsko gašenje s tla, no u praksi se češće izračunava duljina plamena. Iako je izračunata iz ostalih karakteristika širenja požara, veličina plamena se izražava kao zasebna karakteristika jer je lako shvatljiva vatrogascima, za razliku od intenziteta reakcije i količine topline oslobodene po jedinici površine. ¯

### 3.3. Utjecajni elementi na širenje požara

Elementi koji izravno utječu na brzinu, intenzitet i smjer širenja požara su topografija terena preko kojeg se požar širi, vremenski uvjeti i vegetacija. Zbog svog izravnog utjecaja na karakteristike širenja požara od velikog su značaja za izradu uspješnih simulatora širenja požara. Kao što faktori potrebni za izgaranje požara, prethodno definirani unutar poglavlja 3.1, čine takozvani vatreni trokut, tako utjecajni elementi na širenje požara mogu biti prikazani peterokutom. Na stranicama peterokuta su tri osnovna utjecajna elementa, uz element vremenskih uvjeta razložen na utjecaj vlage i vjetra, te element vegetacije razdvojen na razmještaj vegetacije i kemijski doprinos vegetacije gorenju, često nazivan vegetacijskim gorivom. Slika 3.4 ilustrira prethodno opisani pentagon utjecajnih elemenata.

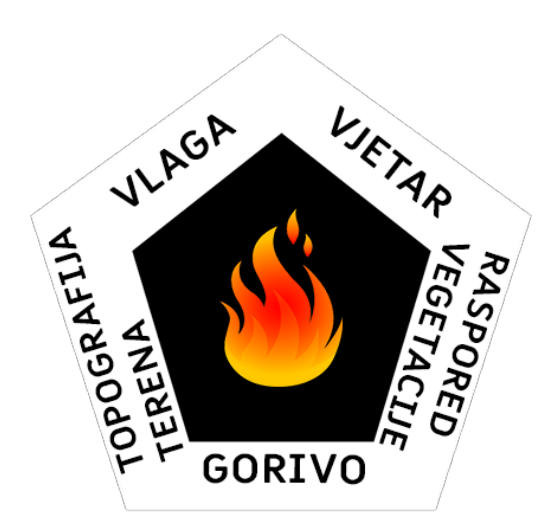

Slika 3.4: Simbolički prikaz utjecajnih elemenata na širenje požara

Topografija predstavlja statički element, pošto se ne mijenja s protokom vremena simulacije, vec samo u prostoru. Uz izravan utjecaj na širenje požara, koji je najmanji ´ na prostorima gdje prevladava ravan teren i proporcionalno raste na mjestima s velikim razlikama u visinskoj raspodjeli terena, topografija utječe i na ostale utjecajne elemente kao što su vrijeme i vegetacija, te je zbog toga jedan od najbitnijih utjecajnih elemenata. Kada se govori o utjecaju topografije terena, ponajprije se misli na nagib terena. Nagib terena izravno utječe na brzinu širenja požara zbog činjenice da su temperature zraka na dnu i vrhu uzbrdice različite, što uzrokuje povjetarac koji ubrzava širenje požara. Što je nagib uzbrdice veći, to će se požar brže i snažnije širiti. Uz,

povjetarac koji ubrzava širenje vatre, dodatan faktor za ubrzavanje širenja je i činjenica da je zbog nagiba terena udaljenost između plamena i ne izgorenog dijela terena manja, što rezultira zaprimanjem veće količine toplinske energije i bržim isušivanjem okolne vegetacije. Dodatno, pošto tijekom gorenja vatra ispušta velike količine topline, gibanje tople zračne mase se pospješuje što rezultira ubrzavanjem zračnih masa i povecanjem brzine širenja vatre, odnosno vatra hrani samu sebe i ubrzava do vrha uz- ´ brdice (Salis, 2007). Uz izravan utjecaj na brzinu širenja vatre, topografija, neizravno preko nadmorske visine, utječe na različitost vegetacije i klimu koja vlada nad promatranim terenom. Dodatno, izgledom reljefa utječe na smjer i gibanje vjetra. Jedan od primjera su planinski lanci koji predstavljaju barijere koje mogu spriječiti gibanje određenih zračnih masa i tako smanjiti utjecaj vjetra na promatranom području.

Utjecaj meteoroloških uvjeta može se razdvojiti na utjecaj vjetra i vlage. Vjetar je dinamički element koji se mijenja tijekom vremena simulacije, te izravno utječe na smjer i brzinu širenja vatrene fronte. Utjecaj vjetra može se promijeniti u razdoblju od nekoliko sekundi, te zbog toga je veoma teško simulirati stvarne uvjete vjetra na području simulacije. Uz variranje brzine i smjera vjetra tijekom vremena, varijacije se također odvijaju i prostorno. Utjecajne karakteristike vjetra su brzina i smjer puhanja, koje se najčešće mjere na određenoj referentnoj visini iznad tla. Iako utjecaj vjetra varira prostorno i vremenski, te je zapravo različit za svaku točku terena na kojem se odvija simulacija širenja požara, modeliranje realistične mape vjetra za određeni prostor veoma je kompleksna tema koja bi mogla predstavljati zaseban rad, te je zbog toga unutar izgradenog simulatora utjecaj vjetra aproksimiran brzinom i smjerom koji su ¯ konstanti za svaku točku na vatrenoj fronti, te je omogućeno mijenjanje na korisnikov zahtjev. Točnije, unutar simulatora izgrađen je sustav koji omogućuje različitu brzinu i smjer vjetra za svaku točku na vatrenoj fronti, te je sustav otvoren za moguće dodatno proširenje koje bi procjenjivalo smjer i brzinu puhanja vjetra na bilo kojem području terena uzorkovanjem mape vjetra. Kao sekundarni utjecaj meteoroloških uvjeta nameće se vlaga, koja svoj utjecaj na širenje požara ostvaruje kao potrebnu toplinsku energiju koju vatra mora prenijeti susjednoj vegetaciji kako bi ju osušila i zagrijala do potrebne temperature kako bi započeo proces gorenja. Što je vlažnost veća to je više topline potrebno prenijeti okolnoj vegetaciji kako bi započela proces gorenja. Vlažnost vegetacije mijenja se prostorno i vremenski pod statickim utjecajem globalne vlage zraka ˇ koja prevladava na određenom području, te dinamičkim utjecajem kišnih oblaka koji mogu povećati vlagu na određenim područjima terena.

Vegetacija je gorivo po kojem se vatra širi i odreduje karakteristike vatre, jer gorivo ¯ utječe na lakoću zapaljivosti, intenzitet vatre, brzinu širenja i visinu plamena (Salis,

2007). Vegetacija predstavlja statički utjecajni element jer se ne mijenja prolaskom vremena. Točnije, mijenja se, ali su vremenska razdoblja potrebna za izmjenu vegetacije veoma velika, te se zbog toga svojstva vegetacije mogu smatrati konstantnima pri simulaciji. Od svih utjecajnih elemenata, vegetacija je element u koji je utrošeno najviše vremena za proučavanje jer znanje o vegetaciji predstavlja ključnu informaciju za razumijevanje ponašanja vatre, no isto tako vegetacija je veoma heterogena te ju je iznimno teško okarakterizirati. Utjecaj vegetacije na širenje požara može se podijeliti na utjecaj rasporeda vegetacije i utjecaj svojstva tla. Raspored vegetacije predstavlja fizičku raspodjelu različitih vrsta biljaka po terenu, te se njegov utjecaj može najbolje vidjeti na prostorima gdje vegetacija ne obitava kao što su ceste i asfaltirane površine. Ipak, primarni utjecajni element vegetacije na širenje požara jest kemijski sastav biljaka koji se u praksi često naziva gorivom, te će se isti naziv koristiti u nastavku. Glavne karakteristike vegetacije koje utječu na količinu topline koju je potrebno dovesti vegetaciji kako bi ušla u proces izgaranja, i koje se zbog svoje važnosti izravno koriste i u implementiranom simulatoru su: kapacitet (engl. *load*), dubina (engl. *depth*), omjer površine i volumena (SAV) (engl. *surface area to volume ratio*), sadržaj vlažnosti (engl. *fuel moisture content*) i toplinski kapacitet (engl. *heat content*). Sadržaj vlažnosti jedini je element koji nije sam po sebi jasan što zapravo predstavlja, te je istog moguće na različite načine implementirati. Unutar izgrađenog simulatora, sadržaj vlažnosti predstavlja omjer mase čestice tla koja sadrži vodu i mase čestice tla koja je u potpunosti suha. Sadržaj vlažnosti implementiran je na ovaj način jer predstavlja omjer topline potrebne za isparavanje vlažnosti i topline koju biljka omogućuje procesu izgaranja. Slika 3.5 preuzeta je iz (Scott i Burgan, 2005) i prikazuje svojstva goriva za osnovne vegetacijske biome. U prvom stupcu nalaze se kratice koje označavaju tip vegetacije za koju su navedene osnovne informacije u ostalim stupcima. Kratice koje započinju s GR označavaju biome na kojima dominiraju pašnjaci i nisko raslinje, GS označava biome s dominantnom kombinacijom niskog raslinja i omanjih grmlja, SH vegetacije s dominantnom vegetacijom grmlja, TU i TL vegetacije gdje prevladavaju šume i nakupine mrtvog drveta, dok SB označava vegetaciju bogatu drvenim nakupinama i ostatcima. U sljedećih 5 stupaca nabrojani su postotci vlažnosti izmjereni pri različitim uvjetima, s lijeva na desno postotci predstavljaju vlažnost za: mrtvu vegetaciju izmjerenu nakon 1, 10 i 100 sati, živu lisnatu i živu drvenu vegetaciju. Sedmi stupac označava tip modela kojim se mora predstavljati gorivo pri simulaciji, te može biti dinamički odnosno promjenjivi, statički ili neodređen. Sljedeća tri stupca predstavljaju omjer površine i volumena vegetacije, odnosno SAV faktor, za mrtvu vegetaciju nakon 1 sata, živu lisnatu i živu drvenu vegetaciju. Treći stupac s lijeva predstavlja

prosječnu dubinu goriva izraženu u stopama (engl. *feet*). Predzadnji stupac predstavlja postotak vlažnosti u mrtvom raslinju, dok zadnji stupac označava toplinski kapacitet vegetacije i uzima se kao konstanta za sve tipove vegetacije. Uz navedena svojstva, za potpuni opis goriva koriste se još i postotak mineralnih tvari po čestici vegetacije, postotak mineralnih tvari bez silicija, te gustoća čestica goriva pri suhim uvjetima. Tijekom izrade simulatora potrebni podatci za goriva korištena u simulaciji preuzeta su iz (Scott i Burgan, 2005).

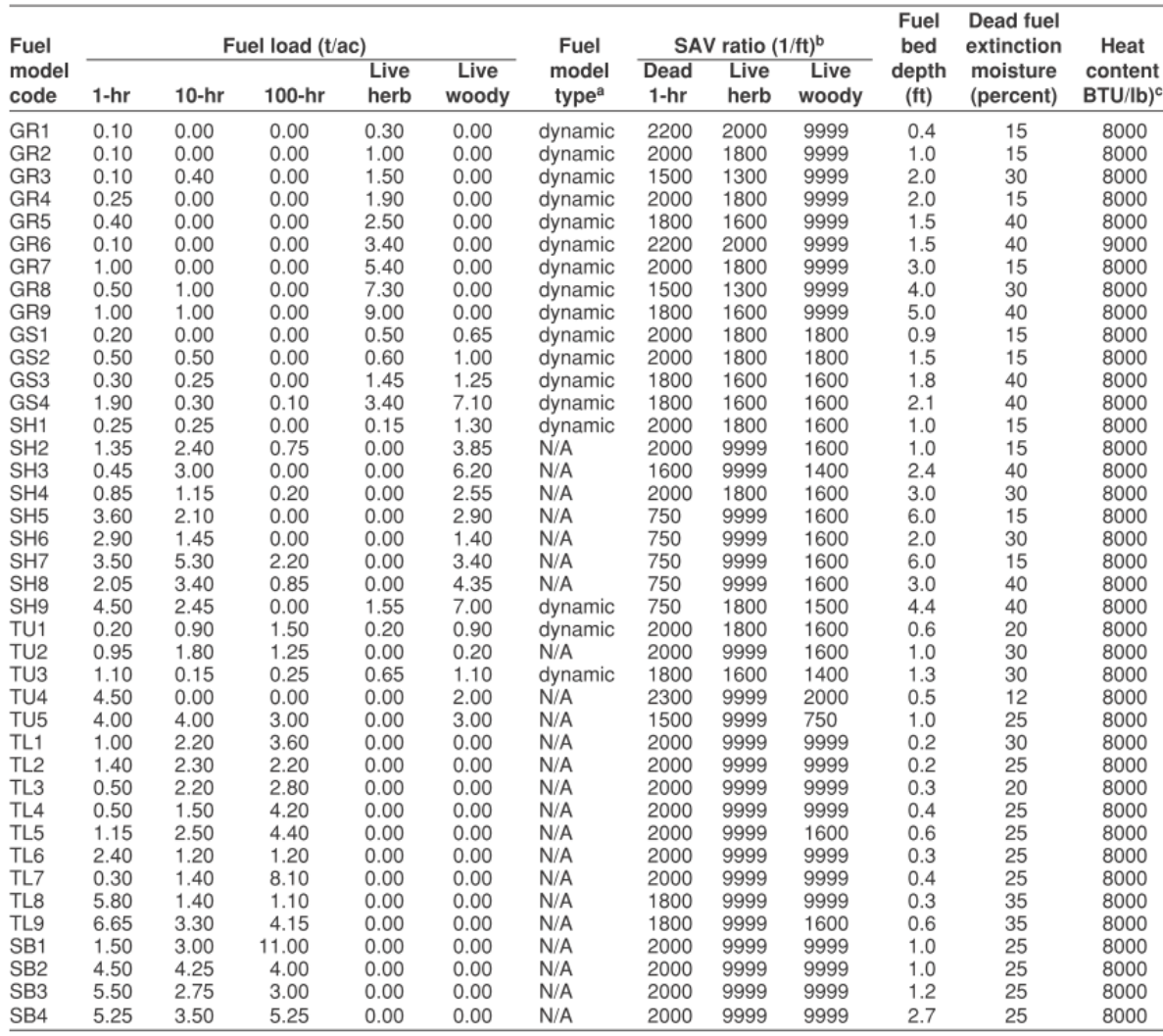

<sup>a</sup> Fuel model type does not apply to fuel models without live herbaceous load.<br><sup>b</sup> The value 9999 was assigned in cases where there is no load in a particular fuel class or category

<sup>c</sup> The same heat content value was applied to both live and dead fuel categories.

Slika 3.5: Prikaz najbitnijih svojstva tla za primarne vegetacijske biome (GR - niska trava i raslinje, GS - kombinacija niskog raslinja i grmlja, SH - vegetacija gdje prevladava grmlje, TU - miješano niska vegetacija i grmlje sa šumskim pokrovom, TL - šume i mrtvi sastav drveca, ´ SB - drveni ostatci)

### 4. Simulator širenja požara

#### 4.1. Pregled postojećih simulatora

Simulator širenja požara sastoji se od modela predikcije vatre, koji predstavlja jezgru simulatora i simulira širenje vatre uzimajući u obzir utjecajne elemente spomenute u poglavlju 3.3, te tehniku simuliranja širenja koja određuje način na koji se parametri, koji opisuju širenje vatre i njezino ponašanje, uzimaju za izračun tijekom širenja po terenu (Salis, 2007). Modeli predikcije dijele se na empirijske ili statističke, fizikalne i polu-empirijske modele. Fizikalni modeli zasnivaju se na opisima kemijskih i fizikalnih procesa na kojima se zasniva gorenje vatre i fizikalno-kemijskim zakonima mehanike fluida i prijenosa topline, te zbog svoje složenosti nisu pogodni za implementaciju u računalnim sustavima predikcije širenja vatre. Statistički modeli zasnivaju se na statističkim podatcima sakupljenim tijekom simulacija gorenja unutar kontroliranih uvjeta u laboratorijima. Pošto se statistički modeli ne zasnivaju na fizikalnim procesima, uspješnost i točnost predikcije širenja požara zasniva se na sličnosti uvjeta simulacije i laboratorijskih uvjeta u kojima su statistički podatci sakupljeni. Poluempirijski modeli predstavljaju kombinaciju fizikalnih i statističkih modela, te koriste fizikalne zakone i prikupljene informacije iz statističkih izračuna kako bi oformili niz matematičkih jednadžbi koje se koriste za predviđanje širenja požara. Slika 4.1 prikazuje trenutno postojece simulatore širenja požara, te za svaki simulator daje uvid u ´ državu unutar koje su implementirani, autora, tip modela predikcije i tehniku simuliranja širenja požara. Podatci su preuzeti iz (Pastor et al., 2003), te jasno prikazuju kako se velika vecina simulatora zasniva na polu-empirijskom modelu predikcije ko- ´ jeg je razvio Rothermel 1972. godine, i kako je najveci broj simulatora razvijen unutar ´ zemalja koje su često pogođene razornim požarima.

| Dynafire, United States            | Kalabokidis et al. [108]      | SFM Rothermel [13]            | Cellular simulation technique <sup>b</sup> |
|------------------------------------|-------------------------------|-------------------------------|--------------------------------------------|
| Cardin, Spain                      | Martínez Millán et al. [109]  | SFM Rothermel [13]            | Cellular simulation technique              |
| Firemap, United States             | Ball and Guertin [110]        | SFM Rothermel [13]            | Cellular simulation technique <sup>b</sup> |
| Wildfire, Canada                   | Wallace [111]                 | <b>SFM Forestry Canada</b>    | <b>CFSM Forestry Canada Fire</b>           |
|                                    |                               | Fire Danger Group [29]        | Danger Group [29]                          |
| Farsite, United States             | Finney $[60]$                 | SFM Rothermel [13];           | SM Albini [70]; wave                       |
|                                    |                               | CFIM Finey [60]               | simulation technique                       |
| Burn, United States                | Veach $[112]$                 | Rothermel [13]                | Cellular simulation technique <sup>b</sup> |
| Sparks, Switzerland                | Schöning [113]                | SFM Rothermel [13]            | Cellular simulation technique              |
| SIIF Tragsatec, Spain              | Alvarez [114]                 | SFM Rothermel [13]            | Cellular simulation technique              |
| Mefisto-Aiolos-F, Greece           | Lymberopoulos et al. [115]    | SFM Croba et al. [30]         | Cellular simulation technique              |
| Fire gis, Portugal                 | Almeida et al. [116]          | SFM Rothermel [12]            | Cellular simulation technique <sup>b</sup> |
| Geofogo, Portugal                  | Vasconcelos et al. [117]      | SFM Rothermel [13]            | Cellular simulation technique              |
| Firestation, Portugal              | Lopes et al. $[118]$          | SFM Rothermel [13]            | Cellular simulation technique              |
| Pfas, Canada                       | Anderson [119]                | <b>SFM Forestry Canada</b>    | CFSM Forestry Canada Fire Danger           |
|                                    |                               | Fire Danger Group [29]        | Group [29]; cellular simulation technique  |
| Pyrocart, New Zealand              | Perry [120]                   | SFM Rothermel [13]            | Cellular simulation technique              |
| Prometheus, Canada                 | Canadian wildland fire growth | <b>SFM Forestry Canada</b>    | CFSM Forestry Canada Fire Danger           |
|                                    | model project team [121]      | Fire Danger Group [29]        | Group [29]; wave simulation technique      |
| <b>Integrated Inflame Software</b> | Viegas $[122]$                | Viegas et al. [41]; Marguerit | Cellular simulation technique              |
| System, European Union             |                               | and Guillaume [44]            |                                            |
| Spread, Portugal                   | Mendes-Lopes et al. [123]     | SFM Rothermel [13]            | Cellular simulation technique <sup>b</sup> |
| SiroFire, Australia                | Coleman and Sullivan [124]    | SFM McArthur [7];             | Elliptical wave propagation                |
|                                    |                               | SFM McArthur [10]             |                                            |
| Embyr, United States               | Hargrove et al. [47]          | SFM Hargrove et al. [47];     | Cellular simulation technique <sup>c</sup> |
|                                    |                               | Albini [70]                   |                                            |

Slika 4.1: Popis postojećih simulatora širenja požara

#### 4.2. Tehnike simuliranja širenja požara

Uz model predikcije, sastavni dio svakog simulatora za širenje požara čine tehnike simuliranja požara koje odreduju kako se unutar simulatora predstavlja teren nad kojim ¯ se odvija simulacija, te na koji način se odvija proces širenja požara. Prema vrsti reprezentacije terena, tehnike simulacije dijele se na tehnike koje teren predstavljaju kao niz diskretnih celija ili elemenata i tehnike koje ga predstavljaju kao kontinuirani ´ medij.

Tehnike koje teren predstavljaju kao niz diskretnih celija na prvi pogled veoma ´ su atraktivne zbog svoje jednostavnosti. Teren simulacije predstavljen je nizom celija ´ koje sadrže informacije o vegetaciji na području ćelije, koja može biti predstavljena kvadratom, trokutom ili heksagonom. Požar se širi na okolne ne izgorene ćelije s vjerojatnošću  $p$  koja je podešena ovisno o smjeru širenja vatre i vanjskim utjecajnim elementima. Ukoliko je vjerojatnost visoka, požar će se proširiti na okolne ćelije i postupak se ponavlja. Problem ovakvih tehnika je odredivanje vjerojatnosti širenja požara ¯ na okolne ćelije  $(p)$ , koja se u praksi određuje korištenjem statističkog matematičkog modela oformljenog koristeći povijesne podatke o požarima. Zbog načina određivanja vjerojatnosti, točnost simulatora ovisit će o sličnosti uvjeta simulacije s uvjetima u kojima je određena vjerojatnost. Također, generalno gledano diskretne tehnike su imale veoma malo uspjeha u reproduciranju očekivanih složenih dvodimenzionalnih

oblika koje vatrena fronta poprima dok se širi na okolna područja kako vremenski uvjeti postaju sve više i više heterogeni. Dodatno, diskretne tehnike imaju problema pri dinamičkim promjenama utjecajnih elemenata kao što su brzina i smjer puhanja vjetra, te promjene vlažnosti goriva.

Tehnike koje teren predstavljaju kao kontinuirani medij zasnivaju se na propagaciji eliptičnog vala (engl. *elliptical wave propagation*) korištenjem matematičkih funkcija, te rješavaju probleme tehnika s diskretnim predstavljanjem terena. Tehnike kontinuiranog medija korištene su pri implementaciji simulatora izradenog unutar ovog rada ¯ te su detaljno objašnjene unutar poglavlja 4.3.

#### 4.3. Implementirana tehnika širenja požara

Simulator implementiran unutar ovog rada zasniva se na polu-empirijskom modelu predikcije, čiju osnovu je postavio Rothermel 1972. godine, i tehnici simuliranja širenja požara koja teren predstavlja kao kontinuirani medij, te širenje ostvaruje primjenom Huygens-ovog principa.

Cristiaan Huygens je 1678. godine predstavio model širenja valne fronte gdje je valna fronta predstavljena nizom diskretnih točaka. Svaka točka može se promatrati kao nezavisan izvor novog vala koji proizlazi iz te točke čiji je smjer jednak smjeru širenja valne fronte. Ukoliko nakon odredenog vremenskog intervala oformimo tan- ¯ gencijalnu površinu novonastalih valova, dobit ćemo novu valnu frontu. Slika 4.2 ilustrira valnu frontu u trenutku  $t$ , te novonastalu valnu frontu primjenom Huygens-ovog principa u trenutku  $t + dt$ .

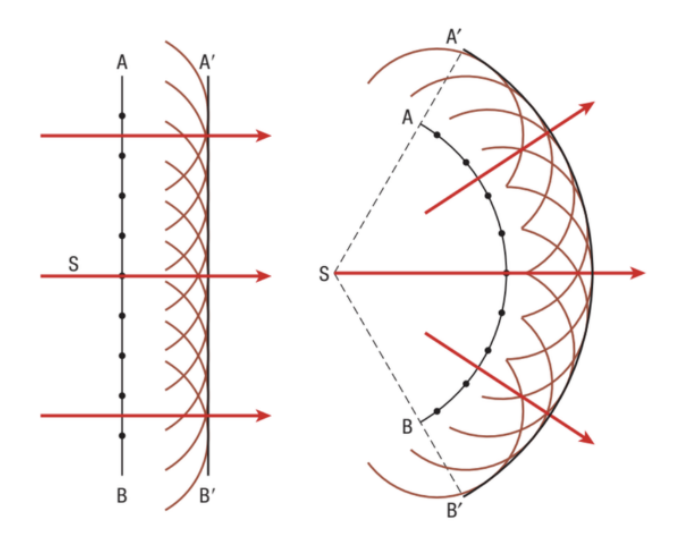

Slika 4.2: Ilustracija Huygens-ovog principa na širenje vala

Temeljna ideja implementirane tehnike širenja požara jest propagiranje požara predstavljenog poligonom, često nazvanim vatrenim poligonom, koji se kontinuirano širi unutar specificiranih vremenskih intervala (Anderson et al., 1982). Izgoreno područje, predstavljeno poligonom, u određenom vremenskom trenutku  $t$  širi se primjenom Rothermel-ovog modela unutar vremenskog intervala  $dt$ , te se naposljetku oformljuje novi vatreni poligon primjenom Huygens-ovog principa. Vatreni poligon definiran je kao niz dvodimenzionalnih točaka, jer se širenje požara simulira na horizontalnoj ravnini. Kako bi se ostvarilo širenje požara po trodimenzionalnom terenu, točke poligona projiciraju se na horizontalnu ravninu, a treća se dimenzija dobiva se uračunavanjem promjene u visini terena u odnosu na horizontalnu promjenu. Tijekom vremena, poligon kojim predstavljamo rub požara, odnosno granicu izmedu izgorenog i ne izgorenog ¯ područja, mijenja se ovisno o veličini i obliku izgorenog područja, te se povećava broj točaka s kojima ga predstavljamo. Za svaku točku poligona izračunava se stopa širenja požarnog ruba i smjer u kojem će se točka pomicati, te se vrijednosti pomnože s vremenskim intervalom simulacije. Izračun za svaku točku poligona vrši se neovisno o ostalim točkama. Ključan dio ove tehnike je određivanje smjera i stope širenja vrhova koji se ne nalaze na vatrenoj fronti preko eliptičnih transformacija, koristeći pritom pretpostavku da je požar predstavljen kao elipsa, što je prikazano unutar poglavlja 3.1. Valja napomenuti kako se ne pretpostavlja da izgoreno područje u svakom trenutku zauzima oblik koji nalikuje na elipsu, već se pretpostavka odnosi na oblik "novonastalog požara" iz svake točke vatrenog poligona primienom Huygens-ovog principa. Slika 4.3 vizualizira primjenu Huygens-ovog principa uz korištenje eliptičnih oblika za širenje vatrene fronte u točkama vatrenog poligona. Slika je preuzeta iz (French et al., 1990).

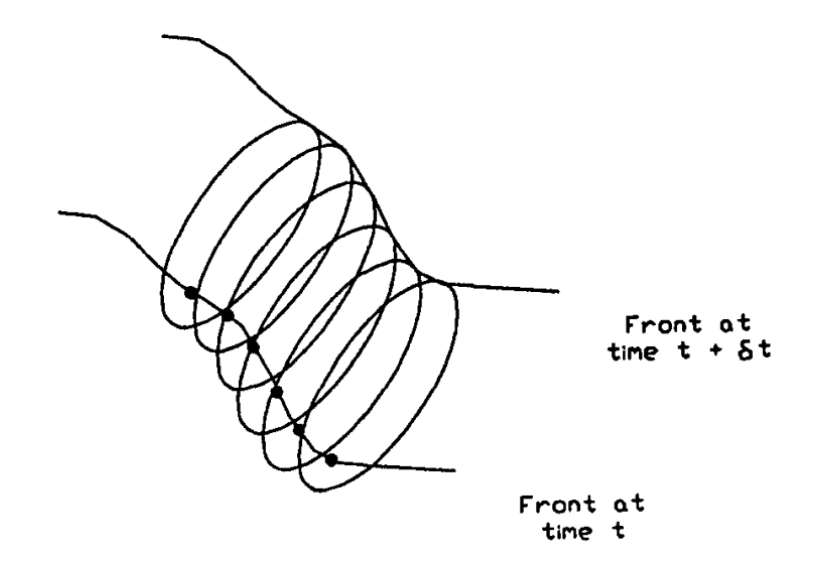

Slika 4.3: Prikaz primjene Huygens-ovog principa i elipsa pri simulaciji širenja požara

Oslanjanje na pretpostavljeni oblik požara, elipsu, potrebno je zbog činjenice da Rothermel-ov model predikcije odreduje smjer i stopu širenja vatre samo za frontu ¯ požara. Pri početnom stvaranju vatrenog poligona, uzima se da je točka zapaljenja locirana u stražnjem fokusu elipse, a velika os elipse usmjerena u smjeru maksimalnog širenja vatre. Nakon izračuna stope i smjera širenja požara za svaku točku vatrenog poligona primjenjuje se Huygens-ov princip kako bi novonastali požari u svakoj točki, predstavljeni elipsom, oformili novi vatreni poligon. Oblik i orijentacija elipse u svakoj točki poligona određuje se preko vektora smjera puhanja vjetra i nagiba terena, dok je duljina elipse određena stopom širenja požara u toj točki i duljinom vremenskog intervala. Slika 4.4, preuzeta iz (Finney, 2004), prikazuje jednu iteraciju širenja vatrenog poligona, pri uniformnim uvjetima bez utjecaja vjetra i nagiba terena, uz sporedni, uvecani prikaz širenja pri ne-uniformnim uvjetima. ´

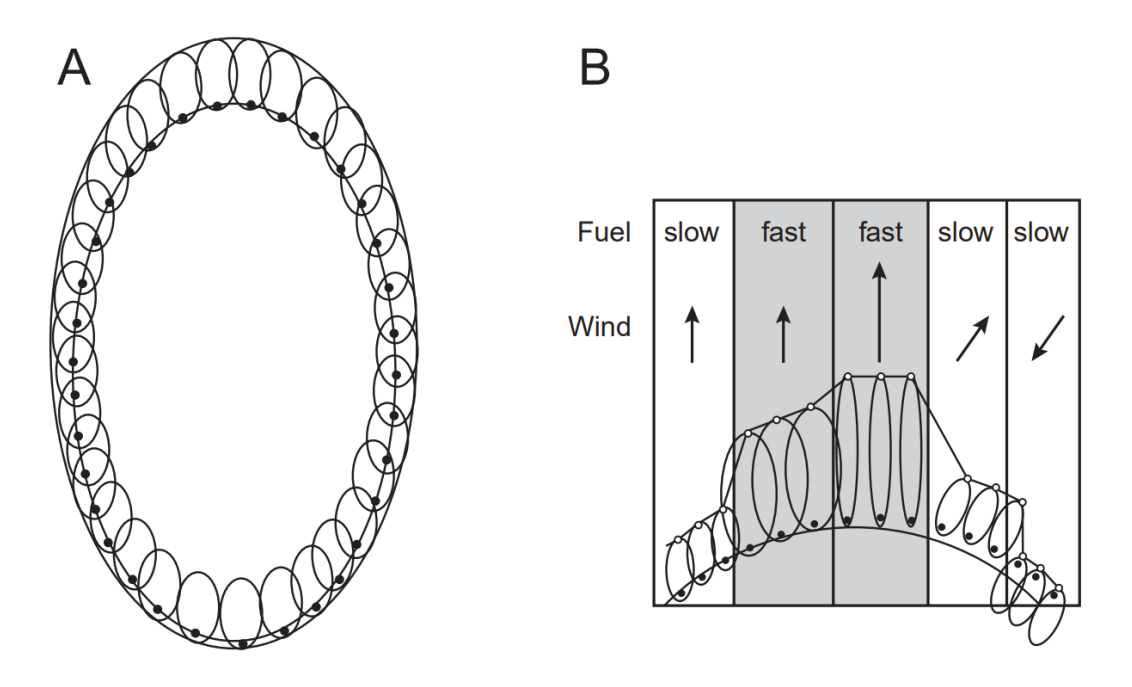

Slika 4.4: (A) Iteracija širenja vatrenog poligona pri uniformnim uvjetima, bez prisustva vjetra i nagiba terena. (B) Prikaz širenja uvećanog dijela vatrenog poligona, uz različitu snagu i smjer puhanja vjetra.

### 4.4. Implementacija Huygens-ovog principa

Metodu implementacije Huygens-ovog principa za širenje vatrenog poligona razvio je Richards nizom diferencijalnih jednadžbi koje opisuju širenje elipsoidnog vala iz niza vrhova koji odreduju vatreni poligon. Pretpostavka je da svaki vrh vatrenog poligona ¯ služi kao nezavisni izvor novog elipsoidnog požara. Također, svaki vrh vatrenog poligona mora sadržavati položaj na vatrenoj fronti u obliku diferencijala  $(x_s, y_s)$  (m), smjer maksimalnog širenja vatre  $(\theta)$  izračunatog preko smjera puhanja vjetra i utjecaja topografije terena, te svojstva novonastalog požara izraženog elipsom u obliku dimenzija (*a, b, c*) (m min-1) koje predstavljaju polovicu duljine male osi, polovicu duljine velike osi elipse, te udaljenost centra elipse od mjesta zapaljenja. Slika 4.5 ilustrira prethodno spomenuta svojstva elipse, preuzeto iz (Finney, 2004).

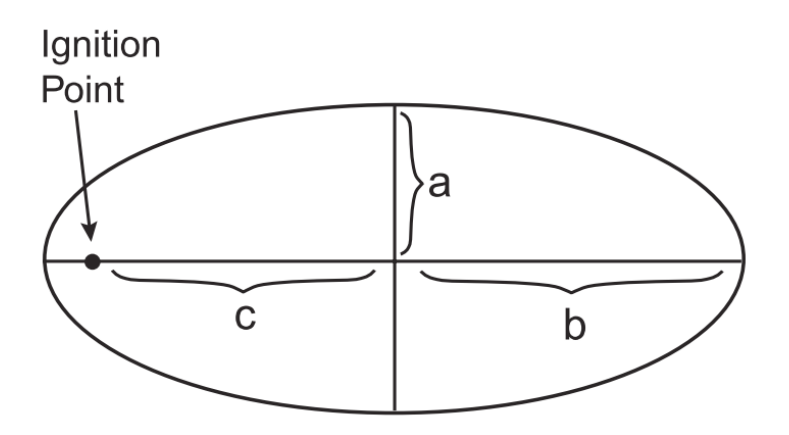

Slika 4.5: Prikaz svojstva elipse kojima se aproksimira širenje požara Huygens-ovim principom

Za dohvat traženih svojstva elipse razvijen je niz empirijskih formula, koje pokušavaju povezati dimenzije elipse u odnosu na brzinu puhanja vjetra, i koje pružaju različite rezultate i rezultiraju različitim oblikom vatrene površine. Točnost pojedine formule teško je odrediti, pa se u većini slučaja njihov odabir svodi na proizvoljnu odluku. Unutar ovog rada odabrane su empirijske formule koje je predstavio D. H. Anderson 1983. godine. Kako bi se izračunala svojstva elipse koristi se brzina puhanja vjetra u razini vatrenog plamena (U) (m s-1) (engl. *midflame windspeed*). Dodatno, za potrebe izračunavanja svojstva elipse, definiraju se omjer duljine i širine elipse (*LB*) (engl. *length to breadth ratio*):

$$
LB = 0.936 * e^{0.2566U} + 0.461 * e^{-0.1548U} - 0.397
$$
 (1)

te omjer prednjeg i stražnjeg dijela elipse (*HB*) (engl. *head to back ratio*):

$$
HB = (LB + (LB2 - 1)0.5)/(LB - (LB2 - 1)0.5)
$$
\n(2)

Uz dobivenu vrijednost stope širenja  $(R)$  (m min<sup>-1</sup>) koju pruža Rothermel-ov model predikcije, opisan unutar poglavlja 4.5, svojstva elipse mogu se odrediti:

16

$$
a = 0.5(R + R/HB)/LB
$$
\n(3)

$$
b = (R + R/HB)/2.0\tag{4}
$$

$$
c = b - R / HB \tag{5}
$$

Nakon određivanja svojstva elipse, za uspješno određivanje diferencijala širenja vatrene fronte u vrhu vatrenog poligona, potrebni su diferencijali kuta  $(x_s, y_s)$ , koji određuju smjer okomit na vatrenu frontu za svaki vrh  $(x_i, y_i)$  projiciran na horizontalnu površinu. Transformacija vrijednosti na horizontalnu ravninu odreduje se dodavanjem ¯ ili oduzimanjem korekcije nagiba  $(D_i)$  (m) (engl. *slope correction*) ovisno o kutu  $\omega_i$ (rad):

$$
x_s = (x_{i-1} - x_{i+1}) \pm D_i * \sin \omega_i \tag{6}
$$

$$
y_s = (y_{i-1} - y_{i+1}) \pm D_i * \cos \omega_i \tag{7}
$$

gdje  $D_i$  predstavlja razliku udaljenosti između susjednih vrhova vatrenog poligona  $(x_{i-1}, y_{i-1}) - (x_{i+1}, y_{i+1})$ , dobivenu izrazom:

$$
D_i = [(x_{i-1} - x_{i+1})^2 + (y_{i-1} - y_{i+1})^2]^{0.5} * \cos \delta_i * (1 - \cos \phi_i)
$$
 (8)

 $\phi_i$  predstavlja lokalni nagib vrha *i* u smjeru kuta  $\omega_i$ , dok se kut  $\delta_i$  dobiva preko izraza:

$$
\delta_i = \tan^{-1} \frac{\tan \left( \omega_i - \tan^{-1} \left[ (y_{i-1} - y_{i+1}) / (x_{i-1} - x_{i+1}) \right] \right)}{\cos \phi_i} \tag{9}
$$

Trenutno pomoću izraza  $(3)$ ,  $(4)$  i  $(5)$  moguće je odrediti svojstva elipse, pomoću izraza (6) i (7) odrediti diferencijale kuta  $(x_s, y_s)$  za svaki vrh vatrenog poligona, no da bi izračunali diferencijale stope širenja požara u određenom vrhu vatrenog poligona potrebno je izračunati kut  $\theta$   $(0 \le \theta \le 2\pi)$  za svaki vrh vatrenog poligona  $(x_i, y_i)$ . Kut  $\theta$  predstavlja smjer maksimalnog širenja vatre, odnosno kut određen preko rezultirajuceg vektora vjetra i nagiba za smjer maksimalnog širenja vatre u vrhu poligona. ´ Koristeći prethodno sakupljene informacije moguće je izračunati diferencijale stope širenja požara  $X_t$  i  $Y_t$  za svaki vrh vatrenog poligona preko izraza:

$$
X_t = \frac{a^2 \cos \theta (x_s \sin \theta + y_s \cos \theta) - b^2 \sin \theta (x_s \cos \theta - y_s \sin \theta)}{\left(b^2 (x_s \cos \theta + y_s \sin \theta)^2 - a^2 (x_s \sin \theta - y_s \cos \theta)^2\right)^{1/2}} + c \sin \theta \tag{10}
$$

$$
Y_t = \frac{-a^2 \sin \theta (x_s \sin \theta + y_s \cos \theta) - b^2 \cos \theta (x_s \cos \theta - y_s \sin \theta)}{\left(b^2 (x_s \cos \theta + y_s \sin \theta)^2 - a^2 (x_s \sin \theta - y_s \cos \theta)^2\right)^{1/2}} + c \cos \theta \quad (11)
$$

Finalno, na svaku poziciju vrha vatrenog poligona u trenutku t možemo pribrojiti izračunate diferencijale  $X_t$  i  $Y_t$ , te oformiti novi vatreni poligon u trenutku  $t + dt$ . Nakon ostvarivanja novog vatrenog poligona potrebno je poduzeti korektivne mjere kako bi se osigurala korektnost vatrene fronte. Korektivne mjere uključuju različite algoritme zagladivanja poligona, te algoritme presjeka i traženja sjecišta bridova koji ¯ pokušavaju utvrditi je li došlo do preklapanja ruba požara ne bi li se spriječilo širenje vatre na već izgorena područja. Implementirani algoritmi korekcije vatrenog poligona opisani su unutar poglavlja 4.6.

#### 4.5. Rothermel-ov polu-empirijski model širenja požara

Za uspješno određivanje svojstva elipse unutar jednadžbi (3), (4) i (5), odnosno koristeci njih i diferencijale širenja požara u svakom vrhu, potrebno je odrediti stopu širenja ´ požara  $(R)$ . Rothermel-ov polu-empirijski model predikcije omogućuje izračun stope širenja požara uz poznate karakteristike vegetacijskog goriva, smjera i brzine puhanja vjetra, te nagiba terena. Model se zasniva na osnovama koje je iznio Frandsen 1971. godine, primijenivši zakon očuvanja energije jediničnom volumenu goriva koje se nalazi ispred propagirajuće vatrene fronte na homogenom tlu (Andrews, 2018). Prema Frandsen-u, stopa širenja predstavlja omjer toka topline (engl. *heat flux*) kojeg jedinični volumen goriva prima od izvora vatre, i topline potrebne za zapaljenje jediničnog volumena goriva. Frandsen-ova jednadžba nije se mogla riješiti analitičkim putem jer je sadržavala izraze vezane uz tok topline za koje mehanizmi prijenosa topline nisu poznati. Kako bi se jednadžba mogla riješiti, bilo je potrebno koristiti eksperimentalne i analitičke metode evaluacije za svaki izraz. Na temelju predstavljene ne rješive jednadžbe, Rothermel predstavlja empirijsku jednadžbu za izračun stope širenja vatre koja predstavlja omjer topline koju vatra prenosi okolnom gorivu, i topline koju gorivo zahtjeva kako bi se pokrenuo proces zapaljenja:

$$
R = \frac{I_R \xi (1 + \phi_W + \phi_S)}{\rho_b \varepsilon Q_{ig}} \tag{12}
$$

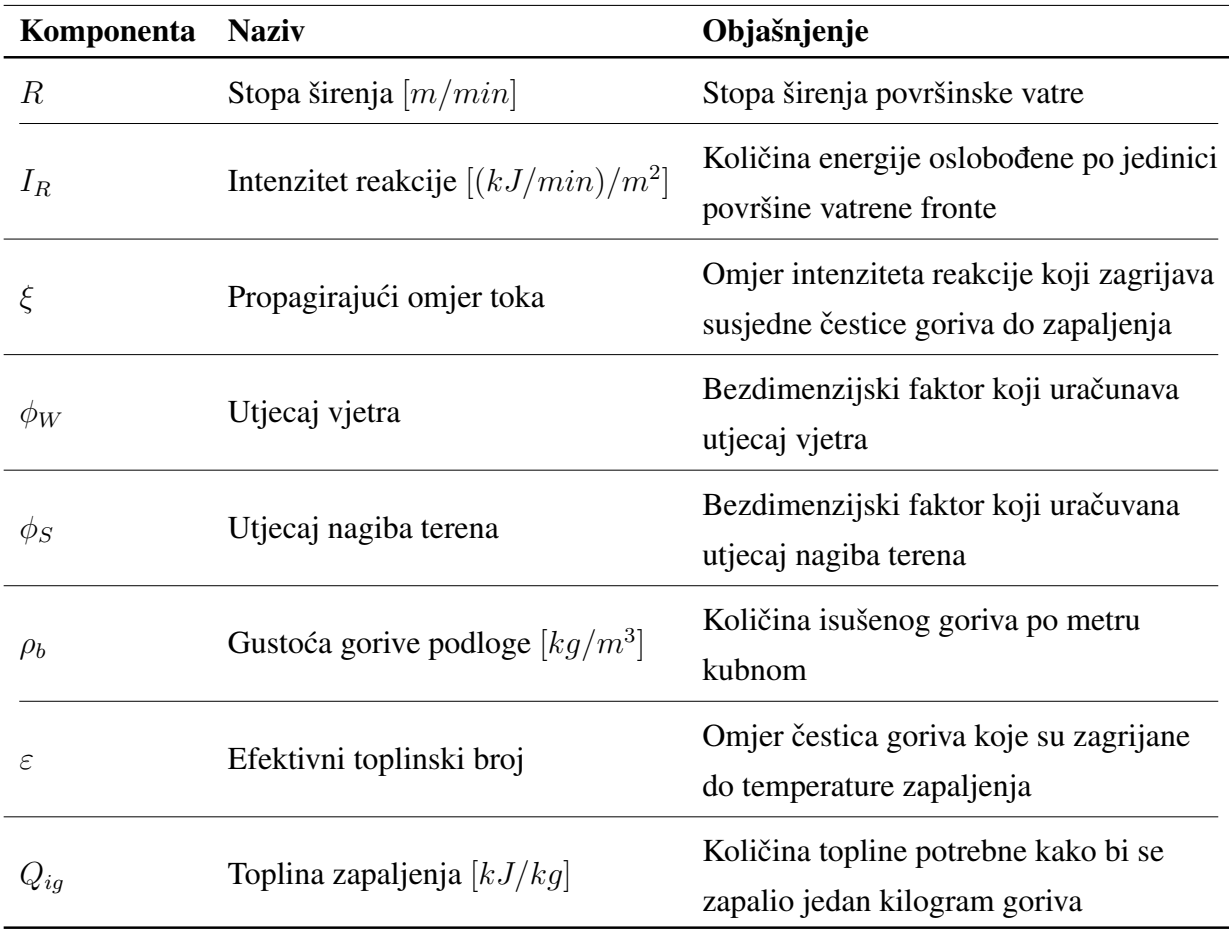

Tablica 4.1: Definicija i objašnjenje komponenti Rothermel-ove jednadžbe za izračun stope širenja površinskog požara

Kako bi se izračunala jednadžba (12) potrebno je izračunati niz jednadžbi, prikazanih u nastavku, koje zajednički čine osnovu modela predikcije širenja vatre. Unutar tablice 4.1 dan je kratak popis naziva i opisa komponenti koje sačinjavaju Rothermelovu jednadžbu za izračun stope širenja površinskog požara. Iako se jednadžba (12) na prvi pogled čini jednostavnom, njezina kompleksnost skrivena je u broju ulaznih parametara i dodatnih jednadžbi potrebnih za izračun svake komponente navedene u tablici 4.1. Zbog povećeg broja ulaznih parametara, korištenih u nastavku za izračun komponenti koje sačinjavaju Rothermel-ovu jednadžbu za izračun stope širenja požara, unutar tablice 4.2 dan je popis ulaznih parametara, simbola koji ih označavaju, te kratki opisi što pojedini ulazni parametar predstavlja.

Za izračun brojnika jednadžbe (12), koji predstavlja toplinu koju vatra oslobađa na okolna ne izgorena područja, pri uniformnim uvjetima bez prisustva vjetra i na ravnom terenu, potrebno je odrediti intenzitet reakcije  $(I_R)$  i propagirajući omjer toka ( $\xi$ ). Intenzitet reakcije predstavlja ukupnu oslobodenu toplinu po jedinici površine vatrene ¯

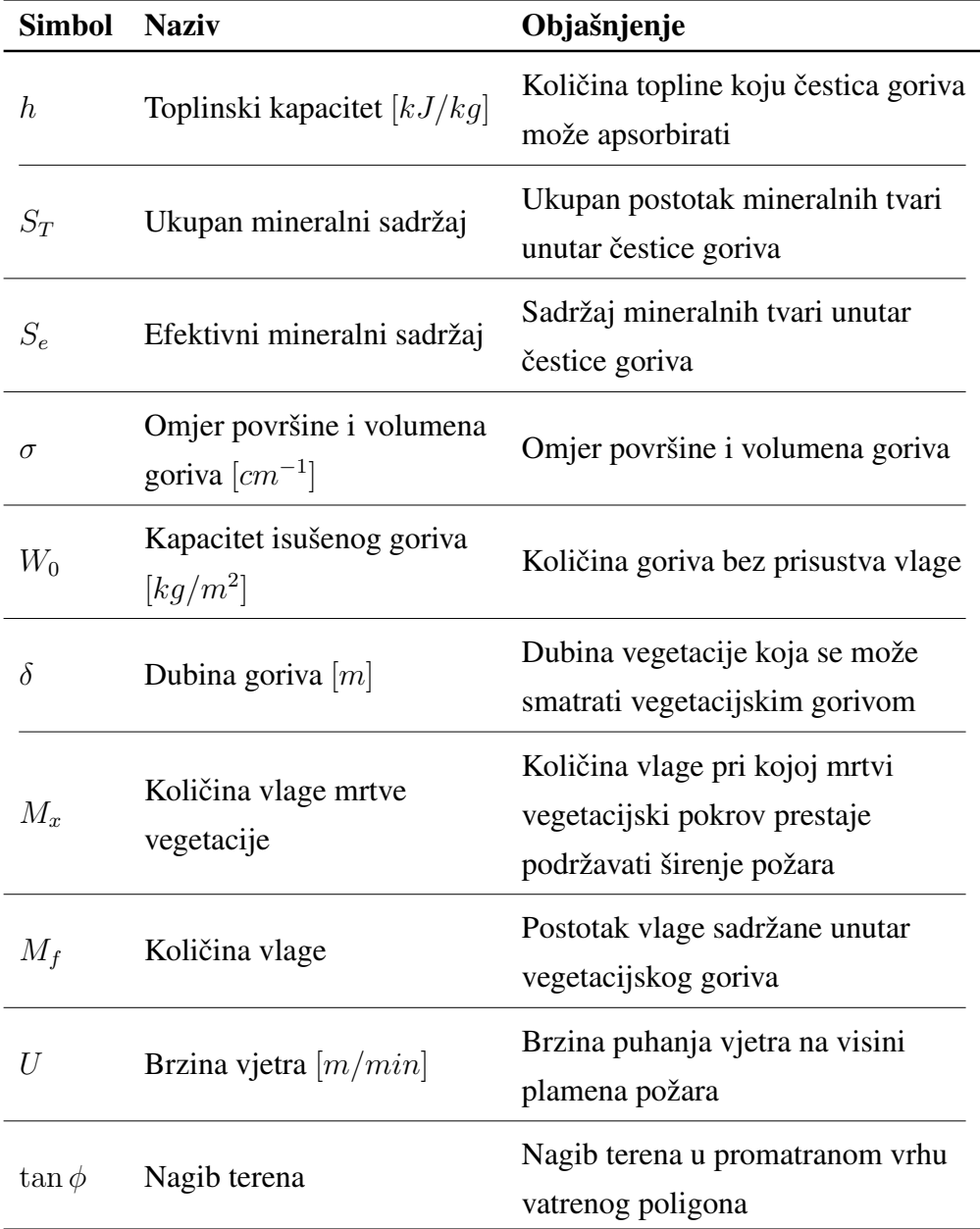

Tablica 4.2: Popis simbola i kratkih objašnjenja ulaznih parametara potrebnih za izračun Rothermel-ove jednadžbe

fronte u svim smjerovima, dok propagirajuci omjer toka predstavlja udio ukupnog in- ´ tenziteta reakcije koji zagrijava susjedne čestice goriva do zapaljenja (Andrews, 2018). Propagirajući omjer toka dobiva se:

$$
\xi = (192 + 0.2595\sigma)^{-1} * exp[(0.792 + 0.681\sigma^{0.5})(\beta + 0.1)] \tag{13}
$$

Unutar jednadžbe (13), uz omjer površine i volumena goriva (σ) (engl. *surface area to volume ratio*) koji je opisan unutar tablice 4.2, uvodi se simbol  $\beta$  koji označava omjer homogenosti goriva (engl. *packing ratio*). Omjer homogenosti goriva predstavlja udio goriva u volumenu gorive vegetacije, a može se dobiti preko relacije:

$$
\beta = \rho_b / \rho_p \tag{14}
$$

Simbol  $\rho_p$  predstavlja gustoću čestice goriva i zadaje se kao jedan od ulaznih parametara opisanih unutar tablice 4.2, dok simbol  $\rho_b$  predstavlja količinu isušenog goriva unutar ukupne dubine vegetacijskog goriva:

$$
\rho_b = W_0 / \delta \tag{15}
$$

Optimalni omjer homogenosti goriva ( $\beta_{op}$ ), usko je povezan s omjerom homogenosti goriva  $(\beta)$ , a označava omjer homogenosti goriva koji nastaje pri maksimalnoj brzini reakcije:

$$
\beta_{op} = 3.349 \times \sigma^{-0.8189} \tag{16}
$$

Nakon izračuna propagirajućeg omjera toka, potrebno je odrediti intenzitet reakcije kako bi saznali ukupnu količinu topline koja se predaje susjednim ne izgorenim područjima. Intenzitet reakcije dobiva se preko umnoška brzine reakcije  $(\Gamma)$  i ukupne energije koja bi se mogla osloboditi gorenjem raspoloživog goriva, dobivene preko umnoška zastupljenosti goriva  $(W_n)$  i toplinskog sadržaja goriva  $(h)$ :

$$
I_R = \Gamma \ast W_n \ast h \tag{17}
$$

Zastupljenost goriva  $(W_n)$  dobiva se preko ulaznih parametara  $W_0$  i  $S_T$ :

$$
W_n = W_0(1 - S_T) \tag{18}
$$

Brzina reakcije (Γ), koja predstavlja brzinu kojom gorivo izgara, dobiva se umnoškom optimalne brzine reakcije ( $\Gamma^{'}$ ), faktora prigušenja vlažnosti goriva ( $\eta_M$ ) i faktora prigušenja mineralnih tvari  $(\eta_S)$ :

$$
\Gamma = \Gamma' * \eta_M * \eta_S \tag{19}
$$

Prisutnost vlage i minerala smanjuje brzinu reakcije ispod njezine potencijalne vrijednosti predstavljenu optimalnom brzinom reakcije (Γ 0 ), koja bi postojala kada bi gorivo bilo bez vlage i sadržavalo minerale iste koncentracije kao alfa celuloza (Andrews, 2018). Izraz za optimalnu brzinu reakcije postavio je Albini 1976. godine kao proširenje Rothermel-ovog modela:

$$
\Gamma' = \Gamma'_{max} * (\beta/\beta_{op})^A * exp[A * (1 - \beta/\beta_{op}))]
$$
 (20)

gdje A predstavlja supstituciju izraza:

$$
A = 133 * \sigma^{-0.7913} \tag{21}
$$

Jednadžba (20) pokazuje kako se optimalna brzina reakcije ( $\Gamma^{'}$ ) dobiva preko maksimalne brzine reakcije (Γ $_{max}$ ), koja predstavlja teoretski maksimum brzine širenja vatre za vegetacijsko gorivo određenog omjera površine i volumena  $(\sigma)$ :

$$
\Gamma_{max} = \sigma^{1.5} * (495 + 0.0594 * \sigma^{1.5})^{-1}
$$
\n(22)

Za izračun optimalne brzine reakcije potrebno je još odrediti faktore prigušenja vlažnosti goriva  $(\eta_M)$  i prigušenja mineralnih tvari  $(\eta_S)$ :

$$
\eta_M = 1 - 2.59 \times r_M + 5.11 \times (r_M)^2 - 3.52 \times (r_M)^3 \tag{23}
$$

$$
\eta_S = 0.174 \times S_e^{-0.19} (max = 1.0)
$$
\n(24)

Unutar jednadžbe (24) simbol  $S_e$  označava efektivni mineralni sadržaj goriva, koji se sustavu dodjeljuje kao jedan od ulaznih parametara opisanih unutar tablice 4.2. Unutar izraza za izračun faktora prigušenja vlažnosti goriva (23) simbol  $r_M$  označava supstituciju omjera količine vlažnosti goriva  $(M_f)$  i količine vlažnosti mrtve vegetacije  $(M_x)$ , koji su oboje dostavljeni sustavu kao ulazni parametri:

$$
r_M = M_f / M_x (max = 1.0)
$$
\n<sup>(25)</sup>

Nizom jednadžbi  $(13) - (25)$  dobiva se količina toplinske energije koju bi vatra proširila na susjedna ne izgorena područja na potpuno ravnom terenu i bez prisustva vjetra. Kako bi izračunali stvarnu količinu oslobođene topline, potrebno je uračunati utjecaj vjetra i nagiba terena. Doprinos vjetra  $(\phi_W)$  ovisi o brzini puhanja vjetra na srednjoj visini plamena požara (U), postotku homogenosti goriva ( $\beta/\beta_{op}$ ) i omjeru površine i volumena goriva  $(\sigma)$ :

$$
\phi_W = C * U^B * (\beta/\beta_{op})^{-E} \tag{26}
$$

gdje simboli B, C i E predstavljaju supstitucije izraza:

$$
B = 0.02526 * \sigma^{0.54} \tag{27}
$$

$$
C = 7.47 \times exp(-0.133 \times \sigma^{0.55})
$$
 (28)

$$
E = 0.715 * exp(-3.59 * 10^{-4} * \sigma)
$$
 (29)

Faktor nagiba terena ( $\phi_s$ ) zasniva se na evaluaciji eksperimentalnih podataka, i predstavljen je kao funkcija nagiba terena  $(\tan \phi)$  i omjera homogenosti goriva ( $\beta$ ) (Andrews, 2018):

$$
\phi_S = 5.275 * \beta^{-0.3} * (\tan \phi)^2 \tag{30}
$$

Nakon izračuna količine topline koju vatra oslobađa na okolna ne izgorena područja, za izračun brzine širenja vatre, potrebno je izračunati količinu topline potrebnu okolnom gorivu da pokrene proces zapaljenja. Potrebna količina topline ovisi o vlažnosti goriva, temperaturi koju mora postići, te količini goriva koje je potrebno zagrijati, a dobiva se umnoškom topline zapaljenja  $(Q_{iq})$  i efektivne gustoće goriva  $(\rho_b * \varepsilon)$ . Toplina zapaljenja predstavlja količinu energije po jedinici mase, koju je potrebno dovesti gorivu kako bi postiglo temperaturu zapaljenja. Toplina zapaljenja određena je analitičkim putem za celulozna goriva uzimajući u obzir promjenu topline pri prijelazu ambijentne topline u toplinu zapaljenja, te isparavanje vlažnosti goriva  $(M_f)$  (Andrews, 2018). Toplina zapaljenja dobiva se preko izraza:

$$
Q_{ig} = 250 + 1.116 * M_f \tag{31}
$$

Efektivna gustoća goriva predstavlja količinu goriva koja je uključena u proces zapaljena, te se dobiva umnoškom gustoće gorive podloge  $(\rho_b)$  i efektivnog broja zapaljenja  $(\varepsilon)$ , bezdimenzijskog faktora čija vrijednost raste proporcionalno kvaliteti vegetacijskog goriva:

$$
\varepsilon = \exp(-138/\sigma) \tag{32}
$$

Pomoću opisanih jednadžbi, te koristeći ulazne parametre opisane unutar tablice 4.2, moguće je odrediti stopu širenja požara  $(R)$  u određenom vrhu vatrenog poligona, te uz simulacijsku tehniku opisanu unutar poglavlja 4.4 simulirati širenje površinskog požara po terenu. Ipak, nakon nekoliko simulacija pri različitim uvjetima terena, vremenskih prilika i vegetacije, postoji velika vjerojatnost da, barem jedanput, vatreni poligon izgubi stabilan oblik, da se poneki vrhovi vatrenog poligona odvoje od ostatka poligona, te se požar počne širiti na već izgorena područja. Navedene nepravilnosti moguće su zbog ovisnosti simulacije o vremenskom intervalu između dvaju izračuna širenja vatrene fronte, te ne prilagodenosti polu-empirijskog modela na ekstremne vre- ¯ menske uvjete. Kako bi se osigurala korektnost simulacije, potrebno je implementirati korektivne algoritme koji nakon svake iteracije širenja poligona pregledavaju stanje unutar kojeg se nalazi, te poduzimaju korektivne akcije kako bi osigurali ispravnost daljnje simulacije.

#### 4.6. Korekcija vatrenog poligona

Zbog reprezentacije ruba vatre poligonom, te zbog empirijske naravi Rothermel-ovog modela predikcije, tijekom simulacije oblik vatrenog poligona može sadržavati petlje, ispreplitane bridove i druge artefakte koji se u stvarnosti ne bi pojavljivali. Kako bi se povećala stabilnost simulacije, i proizveli realistični vatreni oblici, prethodno spomenuti artefakti moraju se sistematički ukloniti između izračuna širenja (Bose et al., 2009). U literaturi, uklanjanje neprirodnih artefakata naziva se još i raspetljavanje (engl. *untangling*) ili uklanjanje petlji (engl. *delooping*) vatrenog poligona. Slika 4.6 prikazuje zapetljani vatreni poligon nastao pri simulaciji širenja požara unutar implementiranog simulatora. Simulatori širenja požara koji se ne izvode u stvarnom vremenu, vec koriste virtualni konstantni vremenski interval za skaliranje brzine širenja ´ požara, neovisno o stvarnom vremenu potrebnom za izračun širenja, mogu si dozvoliti kvalitetne i skupe algoritme za korekciju vatrenog poligona koji ispravljaju pogrešno stanje poligona i po nekoliko sekundi, no za simulatore koji se izvode u stvarnom vremenu, kao što je simulator implementiran unutar ovog rada, potrebni su algoritmi koji s viskom vjerojatnošcu generiraju ispravno stanje vatrenog poligona uz veoma malo vri- ´ jeme izvođenja. Različiti simulatori koriste različite tehnike korekcije zbog kojih, iako se zasnivaju na istom Rothermel-ovom modelu predikcije i Huygens-ovom principu propagacije, pružaju različite rezultate simulacije. Unutar ovog rada, implementirane su tehnike korekcije zasnovane na kombinaciji Prometheus-a i FARSITE-a. Prometheus je kanadski simulator širenja požara, inicijalno razvijen 1999. godine, no daljnje je unaprjeđivan tijekom prvog desetljeća 21. stoljeća, dok je FARSITE američki simulator širenja požara razvijen 1994. godine, te predstavlja inspiraciju i osnovu vecine ´ razvijenih simulatora. Korekcija vatrenog poligona razdvojena je na četiri koraka: izglađivanje (engl. *smoothing*) poligona, restrikcija širenja na već izgorena područja, primjena teorema dvije boje (engl. *two color theorem*) te rediskretizacija poligona.

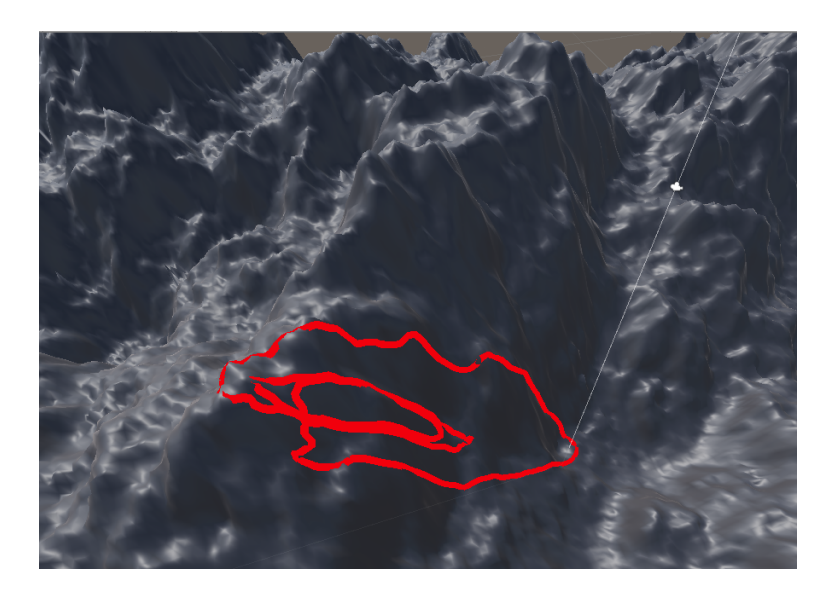

Slika 4.6: Prikaz nepravilnog oblika vatrenog poligona nastao pri simulaciji širenja vatre

Pri širenju požara u prirodi, oblik zapaljene površine uvijek je zaobljen, odnosno ne postoje dijelovi vatrene fronte koji se šire kao ravne linije koje se dodiruju u jednoj točki. Kako bi se ostvario isti vizualni učinak pri simulaciji širenja vatre, koristi se zaglađivanje vatrenog poligona. Zaglađivanje poligona ostvareno je preko jednadžbe:

$$
P_{j+1}^{i} = P_{j}^{i} + \omega * \frac{(\Delta P_{j}^{i-1} + \Delta P_{j}^{i+1})}{2} + \Delta P_{j}^{i} * (1 - \omega)
$$
 (33)

gdje simbol  $P_j^i$  označava *i*-ti vrh vatrenog poligona u *j*-toj iteraciji izračuna širenja, a izraz  $\Delta P^i_j$  predstavlja razliku između trenutnog i prethodnog položaja vrha  $i$ :

$$
\Delta P_j^i = P_j^i - P_{j-1}^i \tag{34}
$$

Dodatno, unutar jednadžbe (33) pojavljuje se faktor zagladivanja vatrenog poligona ¯ (ω) čijim porastom se povećava utjecaj zaglađivanja, dok pri  $\omega = 0.0$  je zaglađivanje isključeno. Iako proces zaglađivanja ponešto smanjuje matematičku točnost modela, njegovo provodenje doprinosi vizualnoj reprezentaciji širenja požara, te smanjuje vje- ¯ rojatnost izbijanja nezavisnih vrhova vatrene fronte koji predstavljaju neprirodnu strukturu vatrenog poligona.

Nakon zaglađivanja vatrenog poligona, kako bi se spriječilo ponovno širenje vatrenog poligona na već izgoreno područje, implementirana je nova tehnika zasnovana na teksturi gorenja, predložena od prof. dr. sc. Željke Mihajlovic. Temeljna ideja tehnike ´ je zapisivanje već izgorenog područja u teksturu, u ovom slučaju u crveni kanal svakog slikovnog elementa. Zatim, nakon svake iteracije širenja požara, provodi se provjera položaja svakog vrha, te se vrhovi poligona koji su prešli u već izgoreno područje, vracaju na položaj iz prethodnog koraka simulacije. Provjera položaja vrha svodi se ´ na bilinearnu interpolaciju vrijednosti teksture gorenja požara, odnosno provjere vrijednosti crvenog kanala slikovnog elementa teksture koji odgovara položaju vrha koji se provjerava. Nakon svake iteracije širenja vatre, svaki vrh zapisuje svoju novu poziciju u teksturu gorenja, te tako proširuje površinu terena koji se smatra vec izgorjelim. ´ Slika 4.7 ilustrira izgled teksture gorenja tijekom simulacije širenja požara.

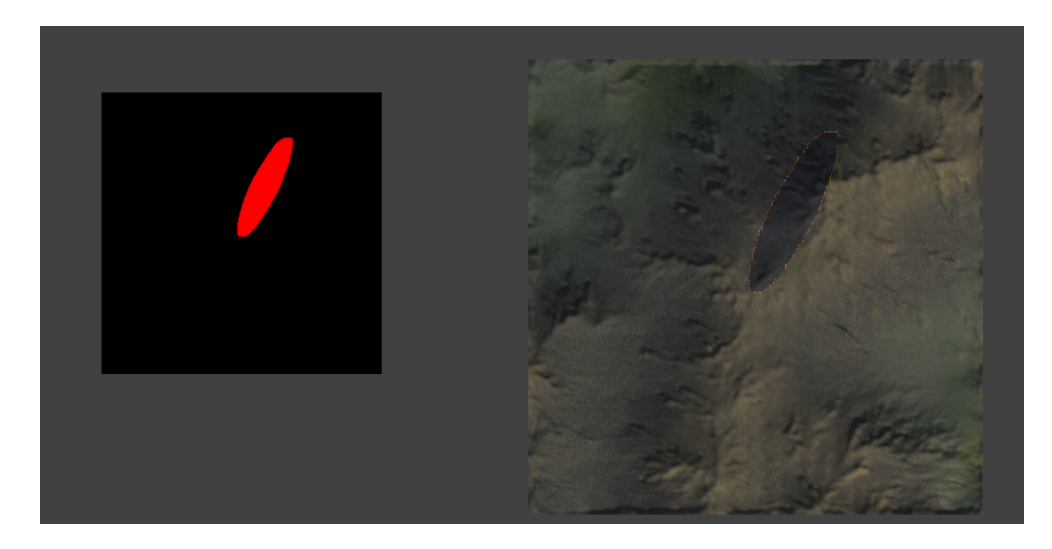

Slika 4.7: Prikaz teksture gorenja unutar simulacije, korištene za razdvajanje vec izgorenog i ´ ne izgorenog područja

Poslije vizualne korekcije vatrenog poligona i sprječavanja širenja na već izgorena područja pomoću teksture gorenja, kako bi se spriječilo petljanje poligona prikazano na slici 4.6 provodi se teorem dvije boje preuzet iz (Bose et al., 2009). U trenutku  $t = T$ vatreni poligon sastoji se od niza vrhova  $P_i = (x_i, y_i), i = 1, 2, ..., N$ , gdje  $P_1 = P_N$ , uz pretpostavku da je vatreni poligon jednostavan, odnosno da ne postoje petlje i sjecišta između bridova poligona, te da je izgoreno područje s lijeve strane svakog brida, ako ih promatramo u smjeru suprotnom od kazaljke na satu. Nakon što na definirani poligon djeluje propagacijski algoritam, pozicija vrha  $P_i(T)$  prelazi u  $P_i(T + \Delta t)$ , te dobivamo novi poligon za koji ne možemo pretpostaviti da je jednostavan, odnosno postoji mogucnost da sadrži petlje i preklapanja bridova. Algoritam ispravljanja nepra- ´

vilnosti poligona zasniva se na teoremu dvije boje, koji govori kako svaka kontinuirana, zatvorena krivulja čuva pravilo dvije boje, odnosno svim bridovima poligona s jedne strane nalazi se jedna boja, a s druge strane druga. Primijenivši teorem na vatreni poligon, može se ustvrditi da svako preklapanje bridova poligona uzrokuje nepravilnost u određivanju izgorenog i ne izgorenog područja sa svake strane brida. Slika 4.8 ilustrira nepravilnost izgorenog i ne izgorenog područja na presjeku dvaju bridova poligona. Izgorena područja prikazana su crvenom linijom, dok su ne izgorena područja prikazana crnom linijom. Jasno su vidljive nepravilnosti na područjima koje jedan brid označava izgorenim a drugi ne izgorenim područjem. Sjecišta bridova razdvajaju se uvođenjem dva nova vrha na području sjecišta, odvojena malenim proizvoljnim odmakom, te se stvaraju novi bridovi tako da ostanu očuvana područja za koja su oba originalna brida imala iste oznake izgorenog i ne izgorenog područja. Ukoliko se razdvajanjem sjecišta bridova dobije poligon koji se u potpunosti nalazi unutar vatrenog poligona, i kojem je smjer barem jednog od bridova obrnut od originalnog smjera brida, poligon se odbacuje jer predstavlja već izgoreno područje. Algoritam se opetovano primjenjuje sve dok postoje sjecišta bridova unutar poligona.

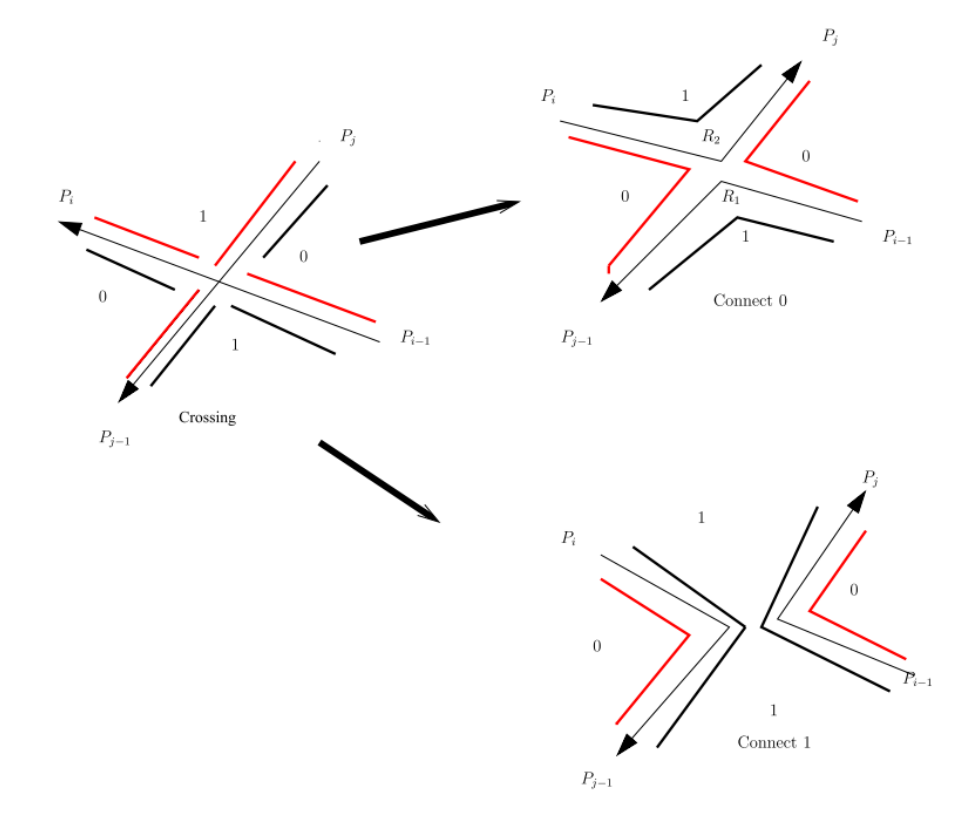

Slika 4.8: Vizualizacija nepravilnosti notacije izgorenog i ne izgorenog područja koja nastaje na sjecištima bridova poligona (Bose et al., 2009)

Finalna korekcijska metoda, rediskretizacija vatrenog poligona, odnosi se na očuvanje željene preciznosti simulacije, odnosno očuvanja konstantnog razmaka između vrhova poligona. Tehnika prolazi po svim vrhovima, računa udaljenost između dva susjedna vrha, te odbacuje susjedni vrh ukoliko se nalazi preblizu. Dodatno, tehnika dodaje vrh na pola puta izmedu trenutnog i susjednog ukoliko se susjedni vrh nalazi ¯ na udaljenosti vecoj od dvostruke željene udaljenosti. Rediskretizacija vatrenog poli- ´ gona osigurava da broj vrhova ostane u razumnom rasponu koji će omogućiti daljnju simulaciju u stvarnom vremenu. Željena udaljenost izmedu dva susjedna vrha zadaje ¯ se kao ulazni parametar simulacije, od strane korisnika.

### 5. Vizualizacija simulacije

#### 5.1. Proceduralna izgradnja terena

Simulator širenja površinske vatre može se koristiti samostalno, bez dodatne vizualizacije, za određivanje potrebnog vremena da požar stigne do područja interesa. No, simulator ostvaruje dodatnu vrijednost pružajući mogućnost uvida smjera širenja požara, brzine širenja te površine koju prekriva pri širenju. Kako bi se to ostvarilo, potrebno je izgraditi teren nad kojim ce se vršiti simulacija. Postoje brojni servisi koji omogu- ´ cavaju satelitske snimke zemlje u obliku visinskih mapa (engl. ´ *heightmap*), iz kojih je moguće izgraditi trodimenzionalni model terena, ili tekstura boje koje je moguće koristiti pri teksturiranju izgradenog terena. Neki od najpoznatijih servisa su Google Maps, ¯ Open Street Map, te Mapbox. Ipak, mape pružene od istih servisa često su previsokih rezolucija terena, odnosno jedan slikovni element teksture predstavlja nekoliko desetaka ili stotina metara u stvarnosti. Dodatno, gotovo sve teksture nastaju spajanjem manjih snimaka iz različitih pozicija, te nisu savršeno poravnate, već postoje pomaci i prijelomi na dijelovima gdje se snimke trebaju povezati. Zbog navedenih razloga, unutar rada implementiran je sustav za proceduralnu izgradnju terena koristeci biblioteku ´ matematičkih funkcija pruženu unutar programskog alata Unity.

Osnovna ideja proceduralne izgradnje terena jest izgradnja plohe, koja se sastoji od niza vrhova koji se protežu njenom površinom. Zatim, cilj je pomaknuti vrhove plohe na visinu koju bi točka terena zauzimala u stvarnosti kada bi ispitali njenu visinu. Visine vrhova sadržane su u tzv. mapi visina (engl. *height map*), koje mogu biti napravljene na temelju ispitivanja visina stvarnog terena, ili proizvoljno generirane korištenjem matematičkih funkcija uz očuvanje karakteristika prirodnog reljefa kako bi generirani teren izgledao realistično. U idealnom slučaju cijela površina bila bi izgradena od jedne plohe s dovoljno velikim brojem vrhova, no unutar programskog ¯ alata Unity postoji ograničenje koje ograničava maksimalni broj vrhova koje objekt smije imati na 65536 vrhova. Ukoliko bi izgradeni teren imao barem jedan vrh unutar ¯ udaljenosti od jednog metra, maksimalna veličina terena koja bi se mogla izgraditi od jednog objekta iznosila bi 65536 kvadratnih metara, odnosno mogao bi se generirati teren čija bi maksimalna duljina i širina iznosili 256 metara. Kako bi se navedeno ograničenje zaobišlo, unutar rada implementiran je sustav koji terene, čija duljina i širina prelazi 256 metara, dijeli na manje dijelove i savršeno ih poravnava, te pruža dojam kompaktno izgrađenog terena. Slika 5.1 ilustrira generiranu plohu veličine 1024 x 1024 metara, sastavljenu spajanjem manjih ploha koje se unutar programskog alata Unity mogu predstaviti jednim objektom.

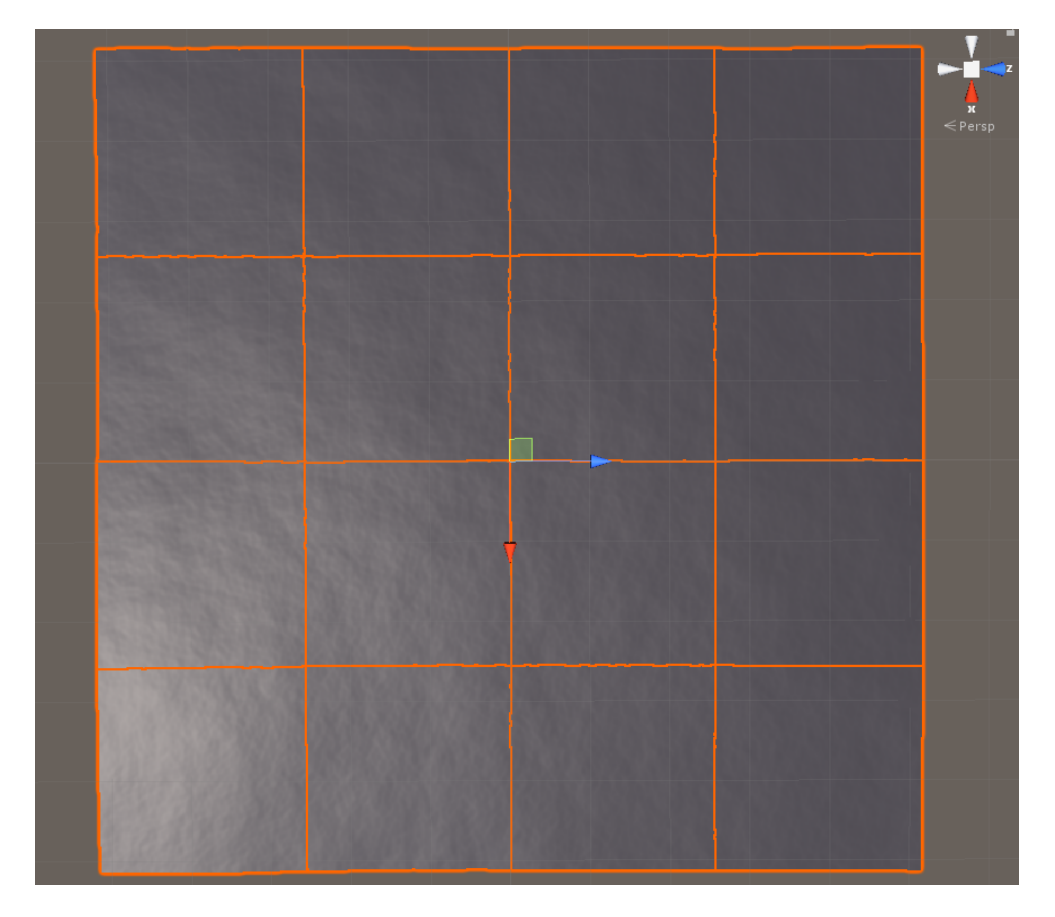

Slika 5.1: Prikaz generirane plohe sastavljene spajanjem manjih ploha

Kako bi se ostvario izgled ravnica, brežuljkastih područja ili planina, potrebno je pridijeliti vrhovima plohe postotak koji predstavlja visinu vrha u odnosu na maksimalnu visinu svih vrhova na plohi. Za pridjeljivanje postotaka koriste se funkcije šuma koje za primljenu vrijednost vraćaju vrijednost u rasponu između 0 i 1. Prirodni reljef karakterizira postojanje generalnog oblika reljefa koji je deformiran manjim promjenama, koje su zatim deformirane manjim promjenama itd. Ukoliko se za proceduralnu izgradnju terena koristi koherentna funkcija šuma, odnosno funkcija koja ne vraca pot- ´ puno slučajan broj u rasponu između 0 i 1, već vrijednost koja se postepeno mijenja, te se ista funkcija koristi više puta na način da se vrijednost svakog sljedećeg poziva umanji za određen faktor, dobit će se generalan oblik popraćen nizom manjih deformacija što će uvelike podsjećati na izgled prirodnog reljefa. Dodatno, kako bi se povećala sličnost sa stvarnim reljefom, pri svakom sljedećem pozivu funkcije potrebno je povećati frekvenciju kako bi se broj detalja povecao. Unutar ovog rada, kao koherentna funk- ´ cija šuma odabrana je funkcija Perlin-ovog šuma (engl. *Perlin noise*), zbog činjenice da unutar programskog alata Unity vec postoji implementacija iste. Slika 5.2 prikazuje ´ kombinaciju funkcija koje prikazuju generalni oblik reljefa i manje detalje kako bi se ostvario karakterističan oblik prirodnog reljefa.

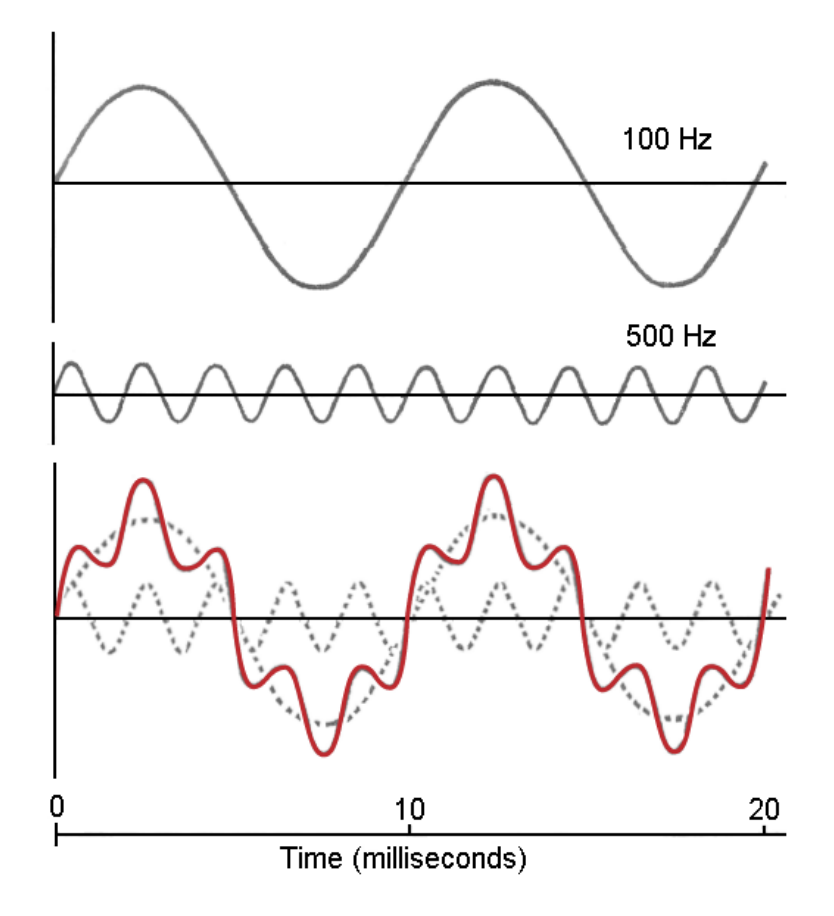

Slika 5.2: Prikaz kombinacije funkcija različitih frekvencija i utjecaja pri proceduralnoj izgradnji terena

Nakon određivanja visine svih vrhova plohe, za uspješan prikaz izgrađene plohe unutar programskog alata Unity, potrebno je odrediti normalu u svakom vrhu, te dodatno uv-koordinate svakog vrha potrebne za pridjeljivanje teksture. Uv-koordinate vrha dobivaju se omjerom apsolutne udaljenosti vrha od donjeg lijevog vrha plohe i širine, odnosno visine terena, gledano po horizontalnoj osi za u-koordinatu, te po vertikalnoj osi za v-koordinatu. Normala vrha rezultat je normaliziranog zbroja normala okolnih trokuta koji se susreću u tom vrhu. Uz sve potrebne informacije vrha, njegov položaj, normalu i uv-koordinatu, potrebno je prenijeti informaciju koji vrhovi čine koji trokut, pošto grafički sustav prikazuje objekte kao niz povezanih trokuta. Pri određivanju vrhova za svaki trokut, treba paziti na redoslijed kojim se vrhovi navode, pošto o redoslijedu ovisi s koje strane ce objekt biti vidljiv. ´

Za površinu terena manju ili jednaku 65536 kvadratnih metara, prethodno opisane informacije dovoljne su za ispravnu proceduralnu izgradnju trodimenzionalnog modela terena, no kod terena vece površine, koji se sastoje od niza manjih dijelova, kao ´ što je ilustrirano slikom 5.1, pojavljuju se vizualni artefakti koji se nazivaju šavovi (engl. *seam*). Šav predstavlja vidljivu granicu izmedu dva dijela terena uzrokovanu ¯ različitim normalama vrhova koji se nalaze na rubovima dijelova terena, zbog činjenice da pri izracunu normala svakog od rubnih vrhova nedostaju normale trokuta drugog di- ˇ jela terena koji se na njega nadovezuje. Kako bi se šavovi uklonili potrebno je, nakon izgradnje svih dijelova terena, ponovno izračunati normale rubnih vrhova svih dijelova terena, uzimajuci u obzir i normale rubnih trokuta susjednog dijela terena. Slika 5.3 ´ prikazuje šav izmedu dva dijela terena, te paralelno isti dio terena nakon ponovnog ¯ izračuna normala rubnih vrhova.

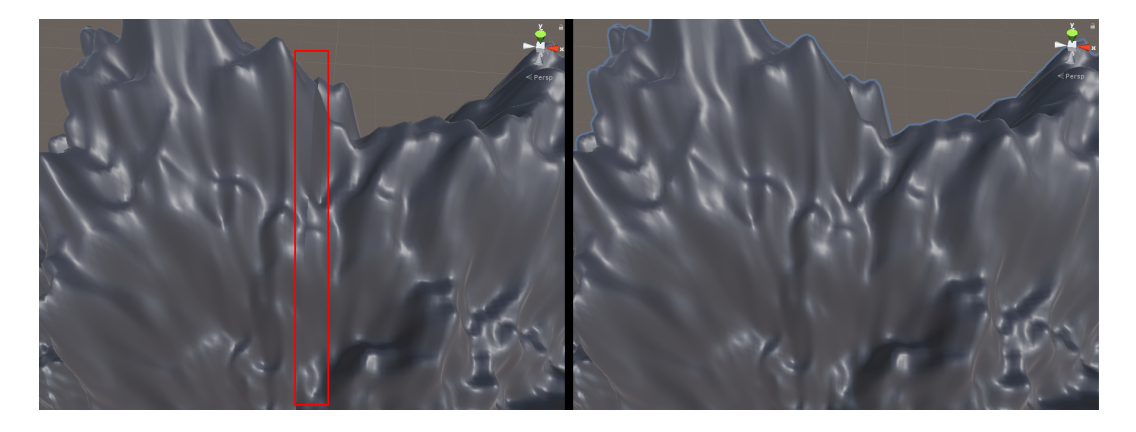

Slika 5.3: Usporedni prikaz dijela terena s vizualnim artefaktom, šavom, te dijela terena nakon ponovnog izračuna normala rubnih vrhova

Kao finalan korak, iako nije obavezan za proceduralnu izgradnju terena, nameće se optimizacija. Naime, za izgradnju terena veličine 4096 x 4096 metara potrebno je izgraditi 4k teksturu visina, odrediti poziciju, normalu i uv-koordinate za svaki od 16,777,216 vrhova, te indekse vrhova koji čine svaki trokut, za što je potrebno 27.53 sekunde. Naravno, izmjereno vrijeme ovisit će o jačini procesora računala na kojem se izračuni izvršavaju, dok je navedeno vrijeme izmjereno na dvojezgrenom Intel i7-5500U procesoru. Pridjeljivanje izračunatih podataka objektu, programski alat Unity ograničava na glavnu dretvu, no izračun podataka može se izvoditi na zasebnim dretvama. Nakon što je izračun teksture visina podijeljen na blokove od 256 x 256 slikovnih elemenata, i vrijednosti svakog bloka izračunate na zasebnoj dretvi u paraleli s ostalim blokovima, te je isti postupak ponovljen za izračunavanje podataka o svakom vrhu, postignuto je ubrzanje od 177%, odnosno potrebno vrijeme smanjeno je na 15.5 sekundi. Ipak, jasno je vidljivo kako se izračun postotka visine svakog slikovnog elementa teksture visina, izračun normala, uv-koordinata i položaja svakog vrha mogu izvoditi u paraleli, što predstavlja idealan slučaj za izračun na grafičkoj kartici. Programski alat Unity omogućuje izvođenje općenitih izračuna na grafičkoj kartici putem računskih sjenčara (engl. *computing shaders*). Nakon prebacivanja izračuna na grafčku karticu, potrebno vrijeme za izračun podataka potrebnih za kreiranje terena veličine 4096 x 4096 metara, smanjeno je na 4 sekunde. Korištena grafička kartica pri izračunima je NVidia 930M koja spada u slabije grafičke kartice, te su pretpostavljena ubrzanja i do 20 puta na grafičkim karticama najviše razine. Slika 5.4 prikazuje odnos snage korištene grafičke kartice i drugih grafičkih kartica prisutnih na tržištu.

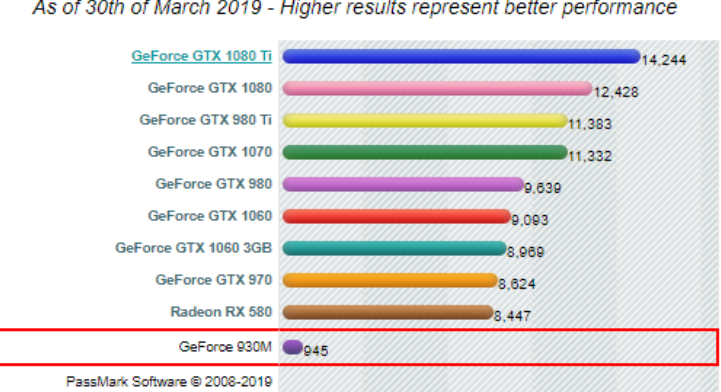

G3D Mark Relative to Top 10 Common Videocards As of 30th of March 2019 - Higher results represent better performance

Slika 5.4: Usporedba jačine korištene grafičke kartice i ostalih grafičkih kartica prisutnih na tržištu

### 5.2. Hidraulička erozija

Voda je, uz vjetar, jedan od najvecih utjecajnih elemenata za oblikovanje prirodnog re- ´ ljefa. Mora i rijeke svojim utjecajem izdubljuju klifove i kanjone, dok padaline oformljuju žlijebove i udoline. Najveći utjecaj padalina na oblikovanje reljefa vidljiv je na vapnenačkom stijenama koje se tope pod utjecajem vode, i na kojima je voda izrezbarila pukotine, žlijebove a na mjestima i udubine koje služe kao izvori podzemnih rijeka. Kako bi se izgled proceduralno generiranog terena, čija je izgradnja opisana

unutar poglavlja 5.1, što više približio prirodnom reljefu, unutar rada implementirana je tehnika hidrauličke erozije (engl. *hydraulic erosion*) koja simulira utjecaj vode na reliefu.

Metode hidrauličke erozije mogu se podijeliti na metode koje područje erozije dijele u niz ćelija, gdje svaka ćelija sadrži karakteristike vode i terena, te je u interakciji sa susjednim ćelijama, i metode koje utjecaj vode predstavljaju česticama. Metode zasnovane na podijeli područja u ćelije u trenutku  $t$  prate koliko vode pojedina ćelija distribuira susjednim ćelijama i koliko vode dobiva od susjednih ćelija, te na temelju sakupljenih informacija oformljuju novo stanje u trenutku  $t + dt$ . Karakteristika ovakvih metoda je viša preciznost uz cijenu duljeg vremena izračuna, uz potrebu izračuna cijelog područja erozije, odnosno stanja svih ćelija unutar svake iteracije (Beyer, 2015). Metode koje se zasnivaju na prikazu utjecaja vode pomoću čestica, ne spremaju informacije stanja u ćelije, već su informacije spremljene u samim česticama. Čestice sadrže potrebne informacije kao što su brzina, položaj, masa, nakupljeni sediment i sl. Ove metode znatno su brže od metoda zasnovanih na celijama, te je odvijanje simula- ´ cije moguće ograničiti na željenu površinu. Unutar ovog rada implementiran je utjecaj hidrauličke erozije zasnovan na metodama koje utjecaj vode predstavljaju česticama i algoritmu predloženom unutar (Beyer, 2015).

Implementirani algoritam izvršava se na izgradenoj mapi visina, prije izgradnje ¯ mreže poligona kojom se teren vizualizira. Cilj algoritma je postaviti česticu na proizvolinu lokaciju unutar područja simulacije, te ju unutar svake iteracije pomicati, od trenutne pozicije do lokalnog minimuma, putem gradijenta mape visina na trenutnoj poziciji. Visina i gradijent čestice dobivaju se bilinearnom interpolacijom slikovnih elemenata mape visina ovisno o položaju čestice. Dodatno, zbog utjecaja mase čestice na gibanje, u prirodi čestica vode ne može promijeniti smjer iznenada, već mora svladati inerciju prethodnog gibanja. Zbog toga, novi smjer čestice određuje se izrazom:

$$
dir_{new} = dir_{old} * P_{inertia} - gradient * (1 - P_{inertia})
$$
\n(35)

gdje simbol  $P_{inertia}$  [0-1] predstavlja postotak inercije, koji je zadan kao jedan od ulaznih parametara na početku simulacije. Nakon promjene položaja čestice, uspoređuju se trenutna i prethodna visina čestice kako bi se utvrdilo giba li se čestica nizbrdo ili uzbrdo. Ukoliko se čestica giba uzbrdo, sediment koji čestica nosi se taloži na staroj poziciji kako bi se popunila udubina kroz koju je čestica prošla. Treba napomenuti kako se maksimalna količina taloženog sedimenta ograničava na razliku visina prethodne i trenutne pozicije čestice kako bi se spriječilo naglo ostavljanje sedimenta koje rezultira stvaranjem šiljaka i nepravilnih tvorevina reljefa. Ako se čestica giba nizbrdo, uzima se dio sedimenta tla i pridjeljuje kapacitetu čestice. Ukoliko količina sedimenta prelazi maksimalan kapacitet sedimenta čestice, dio sedimenta koji predstavlja višak taloži se na okolna područja. Proces se ponavlja dok čestica ne izađe izvan područja erozije, ne izgubi svu brzinu ili broj iteracija pređe maksimalni predviđeni broj iteracija kako bi se ograničila duljina izvođenja algoritma. Dodatno, treba napomenuti kako se erozija i taloženje sedimenta odvijaju za sve slikovne elemente čija je udaljenost od položaja čestice unutar radijusa, koji je određen od strane korisnika kao ulazni argument algoritma. Zbog brojnosti parametara algoritma, te pošto hidraulička erozija nije centralni dio ovog rada, ne će biti prikazani detalji rada algoritma i utjecaj svakog parametra na završni rezultat, te se za detaljniji pregled algoritma preporuča izvorni rad (Beyer, 2015). Slika 5.5 prikazuje izgled proceduralno generiranog terena prije i nakon simuliranja hidrauličke erozije.

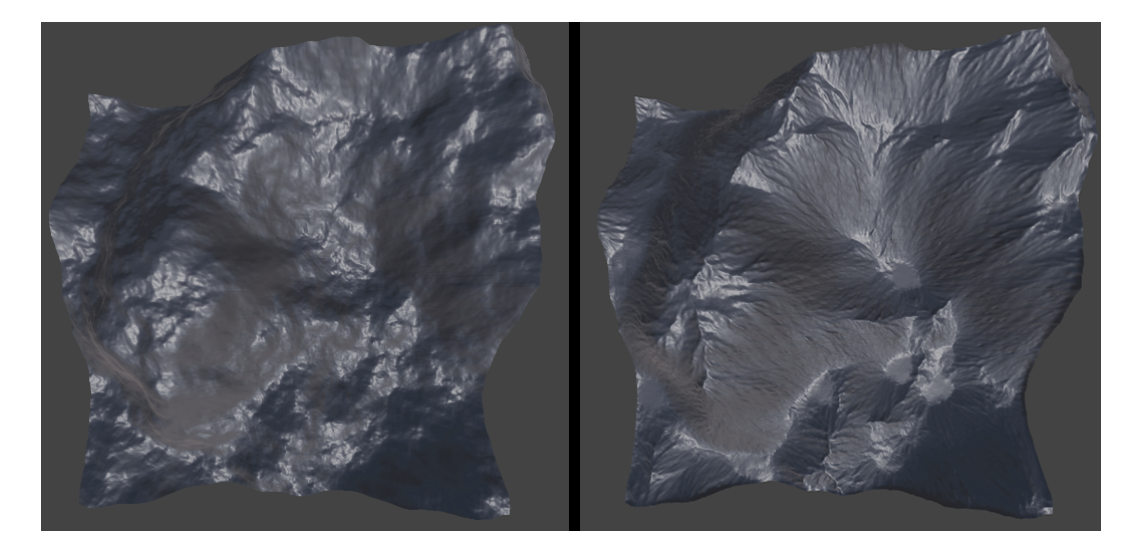

Slika 5.5: Usporedba generiranog terena prije i nakon simuliranja erozije uzrokovane vodom

Rezultati su vizualno veoma zadovoljavajući, no kao problem nameće se duljina izvođenja. Za simuliranje utjecaja hidrauličke erozije, uz 500,000 čestica, i postavljen radijus erozije od 3 susjedna slikovna elementa, na mapi visina rezolucije 1024 x 1024 slikovna elementa potrebno je 14 sekundi. Srećom, kao i kod proceduralnog generiranja terena, simulacija svake čestice može se izvoditi paralelno s ostalim česticama, te predstavlja idealan zadatak za izvođenje na grafičkoj kartici. Nakon implementacije algoritma preko računalnih sjenčara (engl. *compute shader*), vrijeme izvođenja 500,000 čestica, uz radijus erozije od 3 susjedna slikovna elementa na mapi visina rezolucije 1024 x 1024 slikovna elementa, reducirano je na 1.047 sekundi.

#### 5.3. Teksturiranje terena

Proceduralnom izgradnjom terena te implementacijom hidrauličke erozije ostvaren je globalni oblik terena koji podsjeća na prirodni reljef, no kako bi se dočarao tip vegetacije koji obitava na terenu potrebno mu je pridijeliti teksturu površine koja obitava unutar određenog vegetacijskog bioma. Objektima koji su ručno stvoreni kroz programske alate koji omogućavaju izradu trodimenzionalnih prikaza objekata, ručno su namještene uv-koordinate svakog vrha, te je tekstura prilagodena samom objektu. Kod ¯ proceduralno stvorenih objekata, uv-koordinate svakog vrha pridijeljene su programskim putem tijekom izgradnje objekta, te se način preslikavanja teksture na objekt također mora odrediti programski. Za preslikavanje teksture na proceduralno izgrađene objekte koriste se metode planarnog, cilindričnog i kuglastog projiciranja.

Planarna ili ortogonalna projekcija veoma je slična projiciranju slike na predmet projektorom. Položaj vrha prvo se transformira u koordinatni sustav čija je z-os orijentirana u smjeru projekcije, a  $x \in y$  koordinate uzimaju se kao  $u \in y$  koordinate uz linearnu transformaciju (Pandžić et al., 2011). Cilindrična i kuglasta projekcija zasnivaju se na pretvorbi trodimenzionalnih koordinata koje predstavljaju položaj vrha unutar prostora u cilindrične, odnosno polarne, koordinate koje se zatim koriste kao uv-koordinate. Efekt cilindricnog i kuglastog projiciranja može se vizualizirati omata- ˇ njem teksture na valjak, odnosno kuglu, koji obavija objekt i zatim projicira teksturu na objekt. Pošto je proceduralno izgrađen teren zapravo ploha s pomaknutim vrhovima, ortogonalna projekcija teksture izravno na teren pružit ce najbolje rezultate. Kada bi ´ svi vrhovi plohe bili na istoj visini, ortogonalna projekcija teksture pružila bi savršene rezultate, no zbog velikih vertikalnih promjena terena na malim horizontalnim udaljenostima javljaju se artefakti razvlačenja teksture na područjima terena koja predstavljaju planine i gorja. Slika 5.6 prikazuje prethodno spomenute artefakte razvlačenja teksture.

Kako bi se tekstura ispravno preslikala na izgrađeni teren potrebno je proširiti ortogonalnu projekciju y-osi dodatnim projekcijama po ostalim osima koordinatnog sustava scene. Zatim, izračunate vrijednosti slikovnih elemenata nakon svake projekcije, potrebno je pomiješati kako bi se odredila završna vrijednost slikovnog elementa. Doprinos svake projekcije određen je orijentacijom vrha, za kojeg se vrše projekcije, unutar scene. Ukoliko je površina na koju se tekstura projicira veoma ravna, odnosno normale svih vrhova površine gotovo su paralelne s y-osi koordinatnog sustava, ortogonalna projekcija teksture poravnata s y-osi trebala bi ostvariti najveci utjecaj na ´ završnu vrijednost slikovnog elementa. Jasno je kako orijentaciju vrha određuje nje-

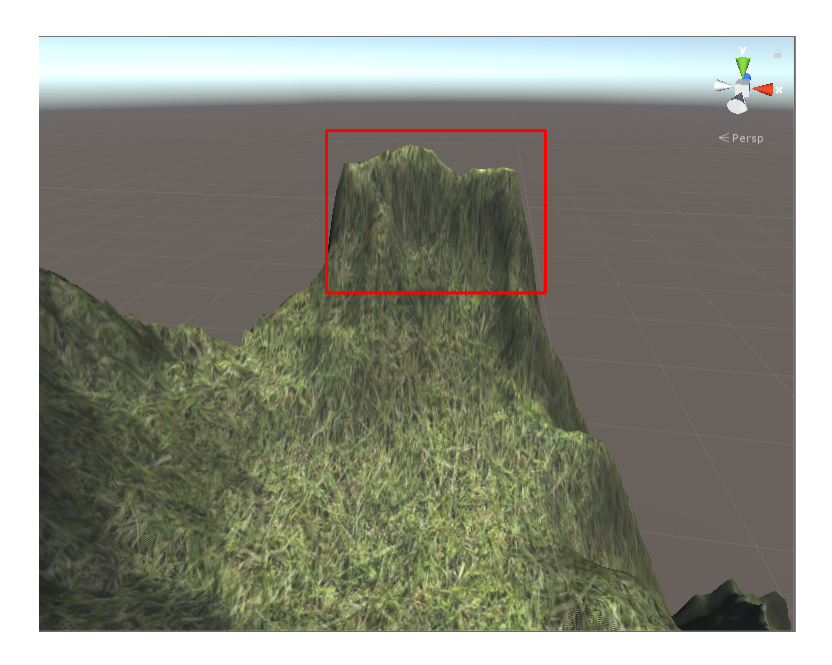

Slika 5.6: Prikaz razvlačenia teksture na dijelovima terena uzrokovano ortogonalnom projekcijom teksture

gova normala, te je ista korištena kao element određivanja doprinosa svake od projekcija unutar ovog rada. Unutar programskog alata Unity, kako bi se odredio izgled pojedinog objekta, potrebno je napisati programski kod koji objašnjava kako ce objekt ´ biti prikazan unutar scene, na koji način objekt reagira sa svjetlosti unutar scene, te svojstva materijala koja ga karakteriziraju. Spomenuti programski kod još se naziva i sjenčar (engl. *shader*). Slika 5.7 prikazuje ispravno preslikanu teksturu na reljef, nastalu miješanjem višestrukih ortogonalnih projekcija.

U prirodi, vegetacijski biomi sastoje se od više vrsta vegetacije, što gledano sa strane simuliranja realističnog terena, rezultira u više različitih tekstura koje je potrebno rasprostraniti po terenu. Rasprostranjenost vrsta biljaka ovisi o meteorološkim uvjetima koji vladaju nad reljefom, a kao jedan od utjecajnijih elemenata na rasprostranjenost biljaka zasigurno je nadmorska visina. Naime, u niskim područjima reljefa prevladavaju nisko raslinje i trave, te je dominantna zelena boja. Kako se nadmorska visina povećava, počinju dominirati šume i visoko raslinje, koje s porastom visine postepeno iščezavaju u stijene i kasnije u snijeg. Kako bi se simulirao efekt nadmorske visine na rasprostranjenost vegetacije, unutar rada implementiran je sustav miješanja tekstura ovisno o visini terena. Svaka vegetacijska regija predstavljena je teksturom i rasponom visina unutar kojeg obitava, a kako bi se ublažio nagli prijelaz iz jedne regije u drugu implementiran je raspon unutar kojeg se regije miješaju i tako stvaraju postepen prijelaz vegetacije iz jedne dominantne skupine u drugu. Miješanje tekstura

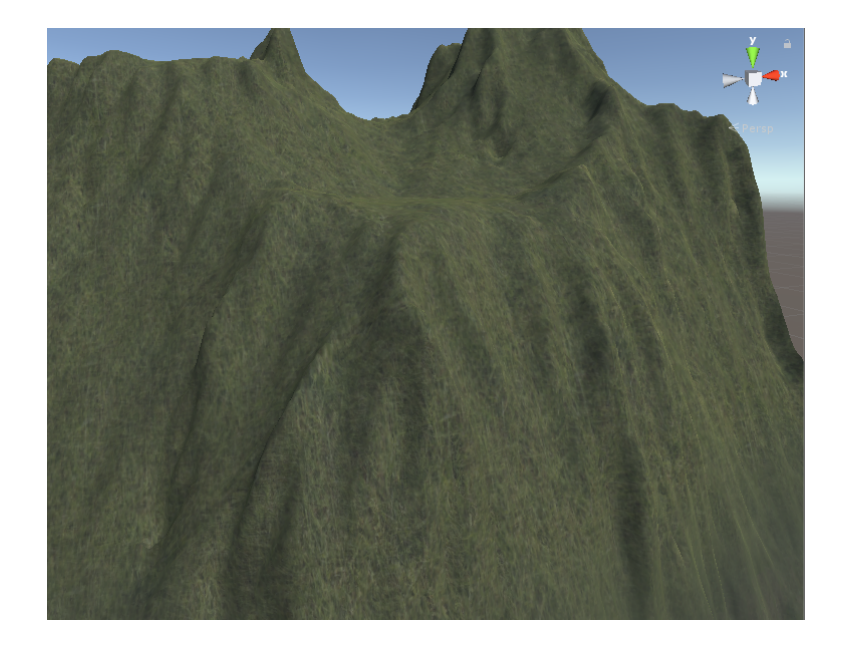

Slika 5.7: Ispravno preslikana tekstura na izgrađeni teren koristeći višestruku ortogonalnu projekciju

implementirano je unutar sjenčara fragmenta (engl. *fragment shader*) ovisno o položaju vrha u sceni i maksimalne visine terena. Pošto su koordinate vrha, koje su dostupne unutar sjenčara, zapisane u lokalnom koordinatnom sustavu objekta, potrebno je prije korištenja pozicije vrha primijeniti transformaciju iz lokalnog u koordinatni sustav scene. Transformacija se obavlja množenjem pozicije vrha s transformacijskom matricom oznake *unity\_ObjectToWorld* koju omogućuje programski alat Unity. Slika 5.8 ilustrira prikaz vegetacijskih regija prije i nakon miješanja prijelaza izmedu regija. ¯

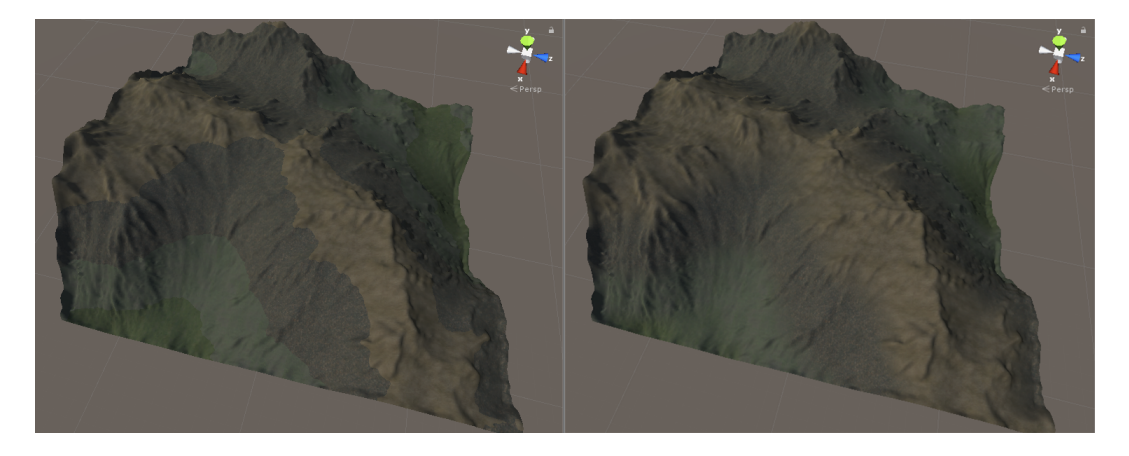

Slika 5.8: Usporedba prikaza vegetacijskih regija prije i nakon miješanja prijelaza između regija

Osim vizualnog doprinosa realističnom izgledu reljefa, vegetacijske regije predstavljaju vizualni indikator promjene vegetacijskog goriva nad kojim se požar širi. Na-

ime, svaka vegetacijska regija predstavlja karakteristično vegetacijsko gorivo koje sadrži svojstva karakteristična za vegetacijski biom unutar kojeg se nalazi. Primjerice, unutar vegetacijskog bioma niske trave i pašnjaka, obitavaju regije vegetacijskih goriva niske, rijetke suhe trave, suhe klimatske trave, niske klimatske trave te klimatske trave umjerenog rasta. Pojedina regija vegetacijskog goriva sadrži podatke o vlažnosti tla, prosječnoj dubini goriva, omjeru površine i volumena, gustoći goriva i druge važne parametre koji izravno utječu na brzinu širenja požara. Kako bi se tijekom simulacije odredilo, za svaku točku vatrenog poligona, unutar koje regije vegetacijskog goriva se nalazi, intenziteti utjecaja regija spremaju se u posebnu teksturu. Spremanje intenziteta utjecaja pojedine regije odvija se nakon što korisnik odredi raspone visina, te faktor miješanja regija. Trenutno su podržane maksimalno četiri regije unutar pojedinog vegetacijskog bioma, kako bi se utjecaj pojedine regije mogao pospremiti u jedan od četiri kanala teksture. Naravno, ukoliko se kasnije pojavi potreba za složenijim simulacijama koje bi koristile više od četiri vegetacijske regije unutar bioma, potrebno je koristiti više tekstura. Slika 5.9 prikazuje mapu visina nad kojom su određene regije, zasebne kanale teksture unutar koje su spremljeni intenziteti regija vegetacijskih goriva, te finalno kombinacija svih kanala teksture. Treba napomenuti kako kanal prozirnosti teksture u ovom slucaju svugdje ima maksimalnu vrijednost intenziteta kako ˇ bi završna tekstura bila u potpunosti vidljiva.

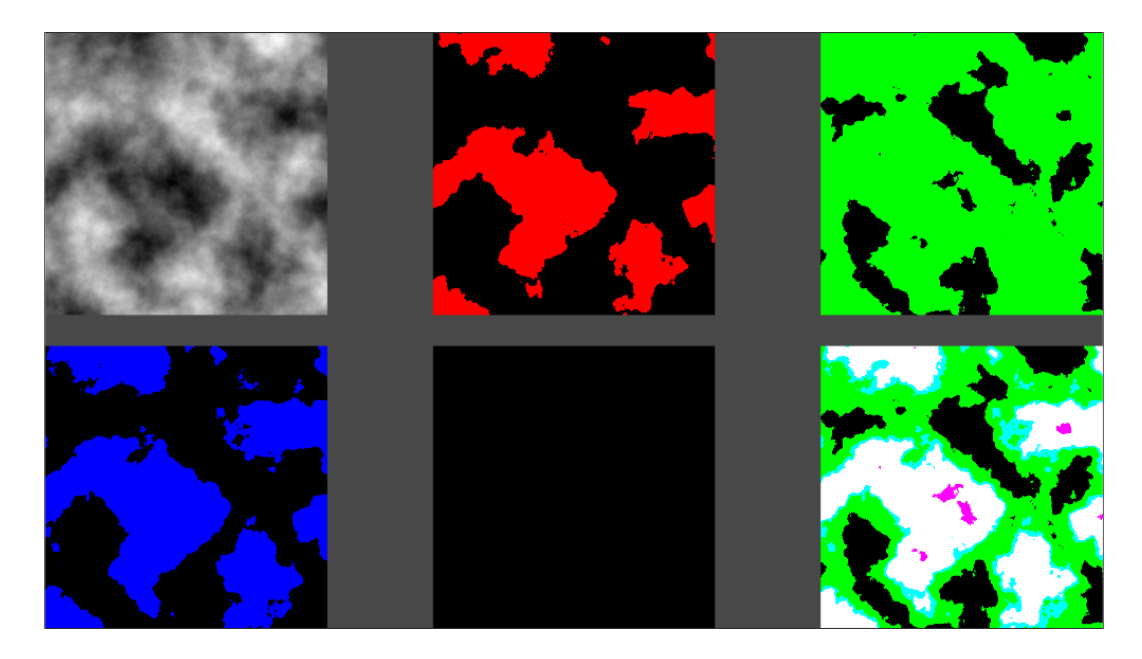

Slika 5.9: Vizualni prikaz mape visina, zasebnih kanala teksture intenziteta vegetacijskih regija, te finalno prikaz svih kanala teksture

#### 5.4. Postavljanje vegetacije

Najsnažniji dojam razornog utjecaja požara uviđa se pri njegovoj interakciji s vegetacijom koja obitava na području širenja požara. Kako bi se pojačao dojam brzine širenja požara, te njegov snažan utjecaj na okoliš, potrebno je rasporediti i postaviti vegetaciju koja obitava unutar vegetacijskih bioma područja nad kojim se požar širi. U prirodi, biljke pokušavaju dohvatiti količinu sunca i hranjive tvari potrebne za rast i razvoj. Pri tome se šire i zauzimaju područje unutar kojeg druge biljke ne mogu osigurati dovoljnu količinu hranjivih tvari, te zbog toga ne dijele područje obitavanja, već se može reći kako svaka biljka posjeduje određen radijus unutar kojeg nema drugih biljaka. Postoje brojni algoritmi za raspodjelu vegetacije unutar područja simulacije, te je u nastavku dan uvid u postavljanje vegetacije nasumičnim odabirom uz provjeru presjeka, uniformnom raspodielom unutar rešetke, nasumičnom raspodielom unutar rešetke i uzorkovanje Poisson-ovih diskova.

Nasumično postavljanje vegetacije zasniva se na metodi pokušaja i pogrešaka. Nasumičnim odabirom dobiva se pozicija za postavljanje biljke, koja mora biti u granicama područja nad kojim se postavlja vegetacija, te se provjerava udaljenost odabrane pozicije od svih ostalih, vec odabranih pozicija. Ukoliko je odabrana pozicija od svih ´ ostalih pozicija udaljena barem za radijus, koji predstavlja područje unutar kojeg samo jedna biljka može obitavati, te se postavlja od strane korisnika, tada se odabrana pozicija pridjeljuje ostalim, te se nastavlja odabir novih pozicija dok nije zadovoljen traženi broj biljaka na terenu. Ukoliko je odabrana pozicija unutar radijusa bilo koje od prethodno odabranih pozicija, ista se odbacuje i algoritam se nastavlja odabirom nove pozicije i provjerom udaljenosti. Dobra strana algoritma je njegova jednostavnost, te brzina izvođenja za područja s malo vegetacije, gdje postoji mnogo prostora između biljaka. Porastom omjera broja biljaka i površine nad kojom ih treba rasporediti algoritam postaje sve sporiji jer svakom novom odabranom pozicijom raste vjerojatnost da nova pozicija bude unutar radijusa neke od prethodno odabranih pozicija.

Uniformna raspodjela vegetacije unutar rešetke zasniva se na podjeli područja, nad kojim se vegetacija postavlja, na ćelije veličine radijusa biljke. Unutar svake ćelije može biti maksimalno jedna biljka, te se ista postavlja u središte celije kako bi maksi- ´ mizirala udaljenost od ostalih biljaka. Raspodjela biljaka svodi se na slučajan odabir ćelije iz niza slobodnih ćelija, postavljanje biljke u središte ćelije, te prebacivanje ćelije u listu zauzetih celija. Algoritam je veoma brz, no daje neprirodne rezultate, pošto u ´ prirodi raspored vegetacije ne odgovara uniformnoj rešetci. Kako bi se raspored vegetacije približio stvarnosti, algoritam se proširuje nasumičnim odabirom lokacije unutar

rešetke, što rezultira realnijim rasporedom vegetacije. Ipak, zbog podjela prostora na ćelije, te nasumičnog odabira položaja unutar ćelije, može se dogoditi da su pozicije unutar susjednih celija smještene uz isti rub te zapravo krše pravilo minimalne udalje- ´ nosti biljaka, ili je situacija obrnuta te se pozicije nalaze uz nasuprotne rubove celija, ´ što ostavlja dojam prevelike udaljenosti.

Uzorkovanje Poisson-ovih diskova također dijeli područje postavljanja vegetacije na ćelije, s ciljem ubrzavanja pretraživanja udaljenosti između novo odabrane pozicije i postojećih pozicija. Ulazni parametri algoritma su radijus  $r$ , koji predstavlja minimalnu udaljenost između pozicija, te konstanta  $k$  koja označava maksimalan broj iteracija prije odbacivanja odabrane pozicije. Algoritam započinje izgradnjom rešetke za ubrzavanje pretrage, uz veličinu ćelije ograničenu izrazom:

$$
CellSize = r/\sqrt{2}
$$
\n(36)

Veličina ćelije odabrana je kako bi maksimalno jedan uzorak stao unutar jedne ćelije, čime se uporaba rešetke može proširiti i na pohranu indeksa pozicije koja je spremljena unutar pojedine ćelije, gdje -1 označava praznu ćeliju (Brindson, 2007). Nakon izgradnje rešetke, nasumično se odabire početna pozicija, smješta se u rešetku, te se inicijalizira lista aktivnih pozicija unutar koje se pohranjuju uzorci koji služe kao izvori potencijalnih novih pozicija. Dokle god ima elemenata unutar liste aktivnih pozicija, nasumično se odabere jedan uzorak iz liste, te se generira maksimalno  $k$ nasumičnih pozicija na sferičnom vijencu unutar udaljenosti između  $r$  i  $2r$  od uzorka iz aktivne liste. Ukoliko je pozicija dovoljno udaljena od ostalih pozicija, uz korištenje rešetke za brzu pretragu samo okolnog područja, dodaje se u rešetku te u aktivnu listu. Ako nakon  $k$  pokušaja niti jedna nova pozicija nije uspješno generirana, pozicija koja je služila kao izvor uklanja se iz aktivne liste. Uzorkovanje Poisson-ovih diskova daje realistične rezultate zbog nasumičnog odabira točaka, uz kratko vrijeme izvođenja zbog optimizacije rešetkom, te je zbog istih razloga implementiran unutar ovog rada. Slika 5.10 ilustrira generirane rasporede pozicija koristeći prethodno objašnjene algoritme.

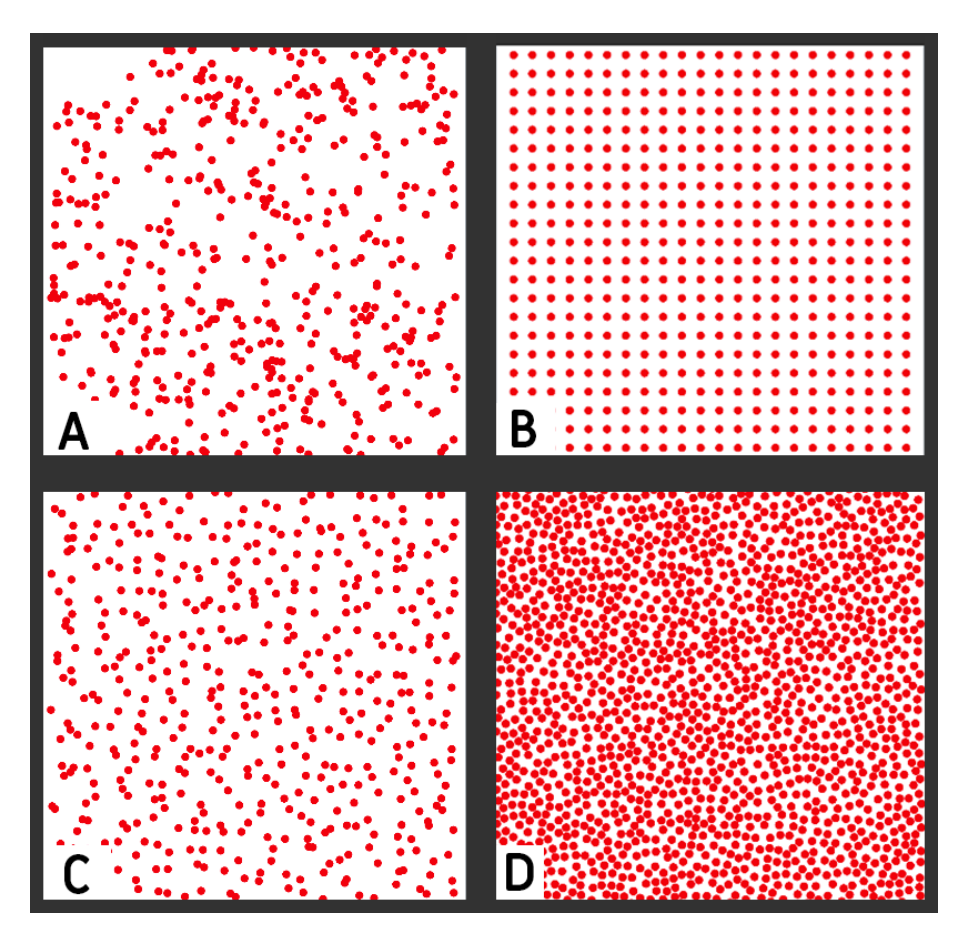

**Slika 5.10:** (A) Nasumičan odabir uz proviere presjeka  $(B)$  Uniformna raspodiela unutar ćelije (C) Nasumična raspodjela unutar ćelije (D) Uzorkovanje Poisson-ovih diskova

### 5.5. Vizualizacija izgorene površine

Prikaz izgorenog područja može se vizualizirati koristeći pozicije vrhova vatrenog poligona nakon svake iteracije širenja ili koristeći informacije pohranjene u teksturu gorenja, koja je opisana unutar poglavlja 4.6. Pomoću pozicija vrhova vatrenog poligona moguće je oformiti obujmicu, koja prikazuje izgoreno područje, ukoliko se izmedu susjednih vrhova vatrenog poligona iscrta linija koja ih povezuje. Iscrtavanje ¯ linije moguće je izvršiti pozivanjem funkcija iz grafičke biblioteke niske razine koja se zasniva na OpenGL-u. Cesta je praksa, kod direktnih poziva funkcija iz biblioteka ˇ niske razine unutar programskog alata Unity, obavljati pozive unutar funkcije *OnRenderObject*. Spomenuta funkcija poziva se nakon iscrtavanja ostale geometrije unutar scene, od strane programskog alata Unity, te omogućuje iscrtavanje željenih oblika iznad objekata scene, kako bi iscrtani oblik uvijek bio vidljiv. Dodatno, programski alat Unity kao alternativnu opciju pruža već implementiranu komponentu *Line renderer* koja skriva pozive funkcija grafičke biblioteke niske razine od korisnika, te je komponenti potrebno samo predati pozicije vrhova koji oformljavaju obujmicu. Spomenuta komponenta koristi se unutar rada kako bi se prikazale prijašnje pozicije širenja požara nakon odredenog broja iteracija širenja požara, te tako bolje vizualizirao postepeni rast ¯ požara tijekom širenja. Slika 5.11 prikazuje obujmice vatrenog poligona koje ilustriraju širenje požara prolaskom vremena.

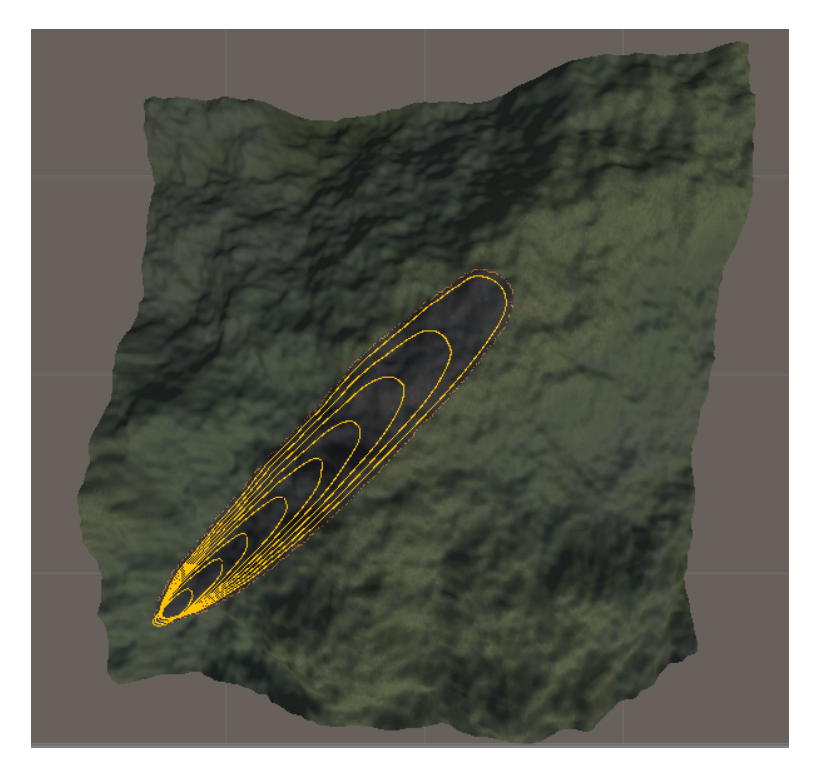

Slika 5.11: Vizualizacija stanja vatrenog poligona tijekom širenja

Ipak, vizualizacija obujmicama ne može uistinu dočarati razoran utjecaj požara na okolinu. Kako bi se prikazalo izgorjelo područje, unutar rada implementirana je nova metoda vizualizacije zasnovana na teksturi gorenja, koja je opisana unutar poglavlja 4.6. Koristeći teksturu gorenja, može se proširiti sjenčar terena kako bi drugačije prikazivao izgorjelo područje od ostatka vegetacije. Kao podsjetnik, sjenčar terena predstavlja programski kod koji je odgovoran za ispravan prikaz tekstura vegetacijskih bioma, te njihovo miješanje kako bi se ostvario realističniji prijelaz vegetacijskih zona unutar vegetacijskog bioma, te je detaljnije opisan unutar poglavlja 5.3. Unutar sjenčara fragmenta, koji se poziva za svaki potencijalni slikovni element, odnosno fragment, implementirana je provjera položaja fragmenta bilinearnom interpolacijom teksture gorenja, koja provjerava nalazi li se fragment unutar izgorjelog područja ili ne. Ukoliko se fragment nalazi u izgorenom području, umjesto tekstura vegetacije na mjestu fragmenta bit će iscrtan odgovarajući slikovni element teksture izgorenog područja. Suprotno, ukoliko se promatrani fragment nalazi unutar područja koje još nije zahvaćeno požarom, bit će popunjen slikovnim elementom teksture vegetacije. Dodatan slučaj predstavljaju fragmenti koji se nalaze između vrha koji je unutar izgorjelog područja i vrha koji se nalazi na području kojeg požar još nije zahvatio. Takvi fragmenti predstavljaju rub požara, dio vatre koji u prirodi sadrži najsnažniji plamen koji predstavlja vizualni efekt procesa gorenja okolne vegetacije, te je bogat žutim, narančastim i crvenim bojama. Kako bi se kvalitetnije vizualizirao rub požara, fragmentima koji se nalaze na tom području dodana je boja isijavanja koja se dobiva uzorkovanjem teksture gradijenta plamena. Tekstura gradijenta plamena oponaša prijelaz boja koje zahvaćaju česticu plamena tijekom procesa gorenja, te je prikazana na slici 5.12. Fragment uzorkuje odgovarajuću boju teksture gradijenta plamena na temelju udaljenosti od vrha koji se nalazi unutar izgorenog područja. Također, kako se ne bi vidio jasan gradijent, pomiješan je s teksturom šuma koja pridonosi raznovrsnosti izgrađenog efekta. Završni izgled izgorjelog područja, ruba požara i okolnih tekstura vegetacije prikazan je na slici 5.13.

Slika 5.12: Prikaz teksture gradijenta gorenja koja predstavlja prijelaz boja koje čestica vatre poprima tijekom procesa gorenja

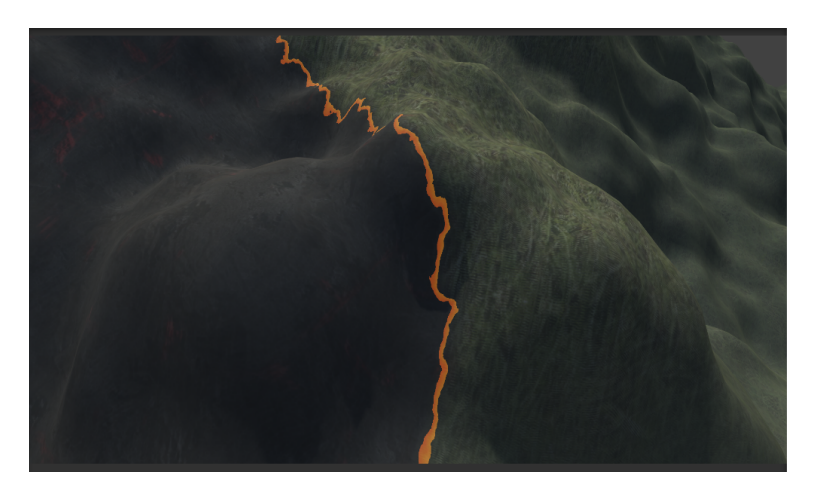

Slika 5.13: Prikaz izgorenog i ne izgorenog područja terena

# 6. Pregled implementiranog sustava

#### 6.1. Zasloni aplikacije

Unutar ovog poglavlja bit će prikazani glavni aspekti implementiranog sustava, u čijem središtu se nalazi simulator širenja požara, te dan uvid u glavne zaslone i način korištenja aplikacije. Nakon pokretanja aplikacije, kao početni zaslon pojavljuje se izbornik vegetacijskog bioma nad kojim ce se odvijati simulacija. Svaki vegetacijski biom ´ opisan je rasponom prosječnih godišnjih temperatura i količina padalina unutar kojih obitava. Korisnik odabire prosječnu godišnju količinu padalina i prosječnu godišnju temperaturu unutar dozvoljenog raspona, za koje mu se pojavljuju potencijalni vegetacijski biomi koji mogu preživjeti unutar odabranih uvjeta. Pomicanjem miša iznad ikone, kojom su vegetacijski biomi prikazani, ispisuje se naziv vegetacijskog bioma. Odabirom vegetacijskog bioma nad kojim se želi odvijati simulacija širenja požara, aplikacija automatski prelazi na zaslon za proceduralnu izgradnju terena. Slika 6.1 prikazuje izgled zaslona za izbor vegetacijskog bioma.

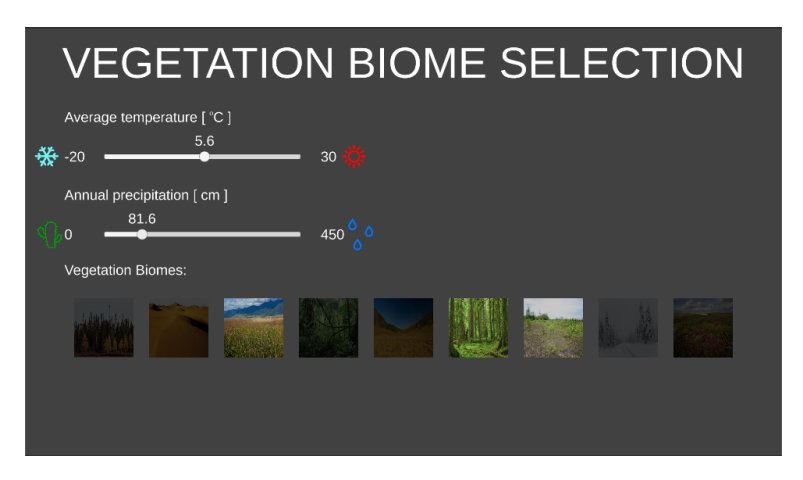

Slika 6.1: Prikaz zaslona aplikacije namijenjenog odabiru vegetacijskog bioma nad kojim ce´ se odvijati simulacija

Odabirom vegetacijskog bioma, prikazuje se zaslon za proceduralnu izgradnju terena nad kojim će se odvijati simulacija. Postoje dvije opcije za vizualizaciju terena: prikaz vizualizacije mape visina koja se koristi kako bi se izgradio teren, te prikaz trodimenzionalnog terena. Dodatno, korisnik može odabrati veličinu terena unutar raspona od 64 do 4096 metara širine. Kao dodatne opcije pružene su redom: maksimalna visina terena, faktor povećanja frekvencije, faktor umanjenja utjecaja, te početna frekvencija teksture šuma. Pošto su vrijednosti mape visina normalizirane, odnosno unutar raspona  $[0, 1]$ , maksimalna visina terena određuje visinu s kojom se vrijednosti mape visina množe kada se pretvaraju u visine vrhova trodimenzionalnog terena. Pri izgradnji terena poziva se funkcija šuma koja odreduje normalizirane visine svakog ¯ slikovnog elementa mape visina. Funkcija se opetovano poziva, uz smanjenje utjecaja i povećanje frekvencije uzorkovanja funkcije pri svakom sljedećem pozivu, kako bi se oponašala istovjetna karakteristika prirodnog reljefa, što je detaljnije opisano unutar poglavlja 5.1. Faktor povecanja frekvencije i faktor umanjenja utjecaja pred- ´ stavljaju stupanj povećanja frekvencije uzorkovanja funkcije šuma pri svakom sljedecem pozivu, te stupanj smanjenja utjecaja dobivene vrijednosti u završnoj vrijednosti ´ slikovnog elementa. Posljednji parametar, početna frekvencija teksture šuma, označava frekvenciju kojom se uzorkuje funkcija šuma pri prvom pozivu, odnosno baznu frekvenciju koja se množi s faktorom povecanja frekvencije. Nakon namještanja pa- ´ rametara na željene vrijednosti, pritiskom na gumb za generiranje terena, prikazuje se izmijenjena mapa visina, odnosno trodimenzionalni teren, ovisno o odabranom načinu prikaza. Kako bi se završilo generiranje terena, te prešlo na sljedeci zaslon aplika- ´ cije, potrebno je pritisnuti na gumb koji označava prijelaz na sljedeći korak. Dodatno, omogucen je prijelaz na prethodni zaslon, kojim se odbacuju postavljene postavke za ´ izgradnju terena. Slika 6.2 prikazuje zaslon aplikacije unutar kojeg se odabiru željena svojstva terena nad kojim će se odvijati simulacija širenja požara.

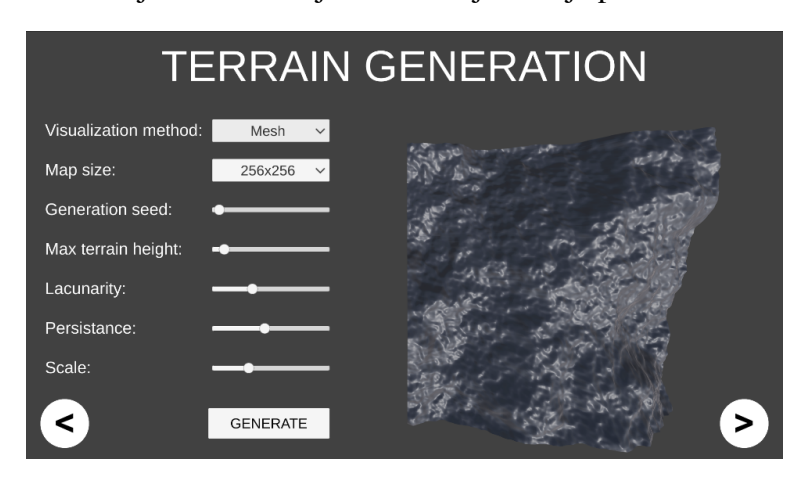

Slika 6.2: Prikaz zaslona za proceduralnu izgradnju terena nad kojim ce se odvijati simulacija ´

Treći zaslon aplikacije odgovoran je za vizualno uljepšavanje izgrađenog terena si-

mulacijom hidrauličke erozije. Korisniku su pružene opcije za namještanje broja čestica vode, broja iteracija izračuna erozije za svaku česticu, radijusa udaljenosti unutar kojeg se slikovni elementi podliježu eroziji i sedimentaciji, brzine erozije i sedimentacije, te brzine kojom čestica gubi kapacitet vode zbog isparavanja. Utjecaj hidrauličke erozije uvelike ovisi o veličini i maksimalnoj visini terena. Za niske terene hidraulička erozija gotovo da ne će imati utjecaj, dok je za terene velike površine potrebno povećati broj čestica kako bi se postigao realističan efekt. Pošto je utjecaj erozije isključivo vizualan, te nije dio teme koju ovaj rad obrađuje, ne će biti detaljno opisan utjecaj svih parametara, te se eksperimentiranje s vrijednostima prepušta korisniku. Kako bi se odabrane promijene parametara prikazale potrebno je pritisnuti gumb za simulaciju erozije, te ako se želi ukloniti utjecaj, potrebno je pritisnuti gumb za resetiranje izgrađenog terena. Također, treba napomenuti kako se svaka nova simulacija erozije odvija nad originalno izgrađenim terenom, a ne nad terenom izgrađenom pod utjecajem prethodne iteracije hidrauličke erozije. Slika 6.3 prikazuje zaslon za simuliranje utjecaja hidrauličke erozije.

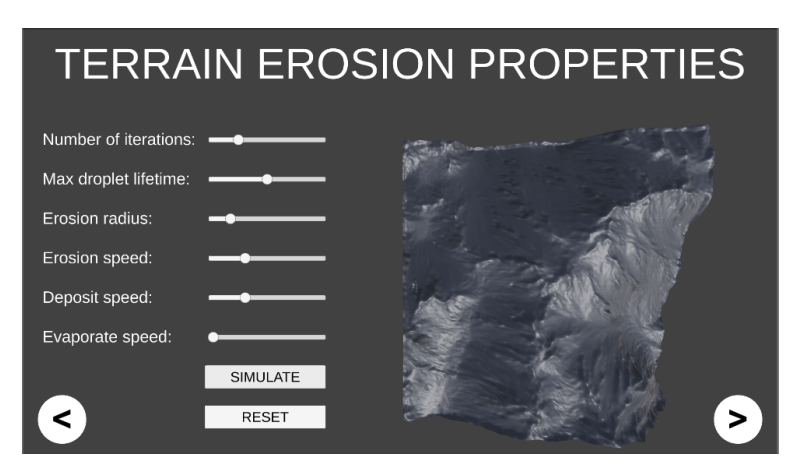

Slika 6.3: Prikaz zaslona za simuliranje utjecaja hidrauličke erozije

Nakon zaslona za simulaciju hidrauličke erozije, korisnik, pomoću opcija pruženih zaslonom za teksturiranje terena, odabire visinske granice izmedu vegetacijskih regija ¯ odabranog bioma, te raspon miješanja regija. Osim vizualnog utjecaja na izgled reljefa nad kojim se odvija simulacija, svaka vegetacijska regija predstavlja drugačije vegetacijsko gorivo, te izravno utjece na rezultat simulacije, kao što je prethodno opisano ˇ unutar poglavlja 5.3. Slika 6.4 prikazuje zaslon za teksturiranje terena, te niz kliznika (engl. *slider*), čijim pomicanjem korisnik može odabrati željenu vrijednost unutar intervala vrijednosti koje kliznik podržava. Gledano odozgo prema dolje, prvi kliznik služi odabiru postotka miješanja vegetacijskih regija. Odabrana vrijednost predstavlja postotak maksimalne visine terena, te označava veličinu područja, ispod i iznad

svake vegetacijske regije, unutar kojeg se utjecaji dvaju susjednih vegetacijskih regija miješaju. Nakon kliznika za odabir postotka miješanja regija nalaze se četiri para kliznika koji odreduju minimalnu i maksimalnu visinu unutar koje se vegetacijska regija, ¯ za koju je par kliznika odgovoran, nalazi. Minimalna visina regije ograničena je na maksimalnu visinu niže, te je maksimalna visina regije ograničena minimalnom visinom regije iznad. Dodatno, ukoliko korisnik ostavi prazno područje između susjednih regija, na mjestima gdje nije odabrana niti jedna vegetacijska regija postavlja se stjenovita vegetacija koja ne podržava gorenje i predstavlja područje gdje vegetacija ne obitava.

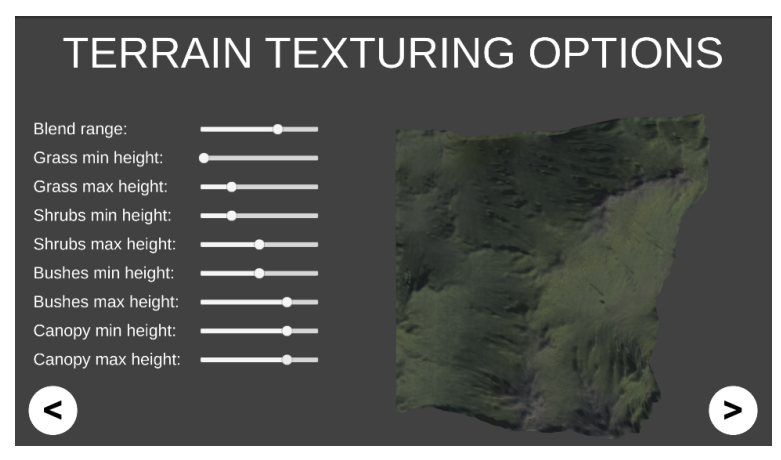

Slika 6.4: Prikaz zaslona za teksturiranje terena

Zaslon za postavljanje karakteristika simulacije pretposljednji je zaslon aplikacije, unutar kojeg je moguce postaviti stupanj vlažnosti vegetacije, odabrati poziciju izvora ´ požara, prilagoditi smjer i brzinu puhanja vjetra, te simulirati utjecaj vatrogasaca na područje simulacije. Stupanj vlažnosti vegetacije odabire se pomoću kliznika, unutar raspona koji obuhvaća vrijednosti od stanja bez vlažnosti vegetacije do stanja maksimalne vlažnosti vegetacijskog goriva koje sadržava maksimalni kapacitet vlažnosti. Pozicija izvora požara postavlja se odabirom normaliziranih pozicija po horizontalnoj i okomitoj osi generiranog terena, te predstavlja početno mjesto zapaljenja gdje će se stvoriti vatreni poligon. Orijentacija početnog vatrenog poligona ovisi o smjeru puhanja vjetra, koji se odabire pritiskom miša unutar alata prikazanog na slici 6.5. Smjer strelice odgovara smjeru puhanja vjetra, dok veličina strelice prikazuje jačinu puhanja vjetra.

Kao dodatna opcija, omogućeno je simuliranje utjecaja vatrogasaca povećavanjem vlage na željenom području. Naime, uz poznat smjer puhanja vjetra, vatrogasci mogu pokušati zaštititi naseljena područja zalijevanjem vegetacije, s namjerom povećanja vlažnosti vegetacijskog goriva i onemogućavanja daljnjeg širenja požara. Povećavanje

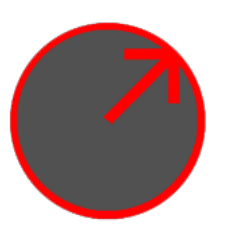

Slika 6.5: Prikaz alata kojim se namješta smjer i jačina puhanja vjetra

vlažnosti vegetacije predstavlja prepreku širenju vatre, pa se označeno područje može promatrati kao rijeka, jezero ili cesta. Kako bi se označilo područje s maksimalnom vlažnosti vegetacije, potrebno je promijeniti način prikaza terena s prikaza vegetacijskih regija, na prikaz teksture maksimalne vlažnosti vegetacije, pritiskom na gumb prikazan oznakom "INTERACT", koji predstavlja ljudsku interakciju s područjem simulacije. Nakon pritiska na gumb, moguće je mišem označiti željeno područje, koje automatski poprima plavu boju kojom se vizualizira plavi kanal teksture maksimalne vlažnosti vegetacije, unutar kojeg se sprema maksimalna vlažnost označenog područia. Pri simulaciji širenja požara, u trenutku izračuna brzine širenja požara u svakom vrhu vatrenog poligona, ispitat ce se vrijednost teksture maksimalne vlažnosti vege- ´ tacije i pridodati trenutnoj vlažnosti vegetacije nad kojom se promatrani vrh nalazi. Ukoliko se nakon pokretanja simulacije širenja požara, u bilo kojem trenutku poželi vizualizirati označeno područje, potrebno je pritisnuti na gumb za mijenjanje vizualizacije, koji se nalazi desno od alata za upravljanje smjerom i jačinom vjetra. Slika 6.6 ilustrira označeno područje maksimalne vlažnosti vegetacije, te zaustavljeno daljnje širenje požara u smjeru puhanja vjetra, zbog ljudske interakcije.

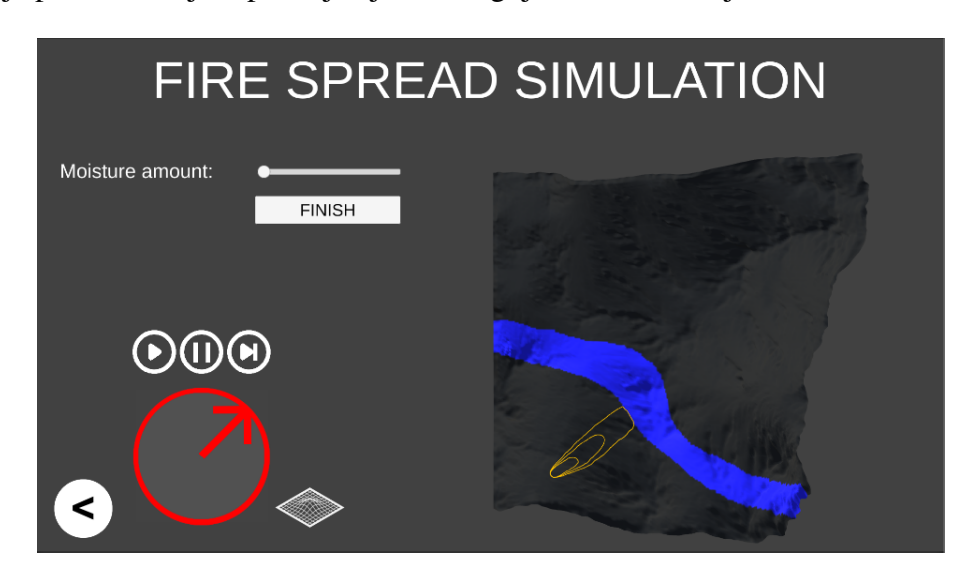

Slika 6.6: Zaustavljeno širenje požara uzrokovano ljudskom interakcijom

Pritiskom na gumb prikazan oznakom "START", inicijalizira se Rothermel-ov model predikcije, opisan unutar poglavalja 4.5, stvara se početni vatreni poligon na odabranoj poziciji izvora požara, te se pokrece simulacija širenja požara. Tijekom simu- ´ lacije, u bilo kojem trenutku, moguce je promijeniti vlažnost vegetacijskog goriva, te ´ smjer i snagu puhanja vjetra. Dodatno, nakon svake iteracije širenja požara, pozicije svih vrhova vatrenog poligona spremaju se u datoteku kako bi se na posljednjem zaslonu aplikacije moglo prikazati simulirano širenje požara uz dodatne vizualne efekte. Kako bi korisnik imao što bolji pregled širenja požara, implementiran je sustav slobodnog pomicanja kamere. Korištenjem tipkovnice moguce je pomicati kameru lijevo, ´ desno, naprijed i nazad, dok se rotacija kamere mijenja pomicanjem miša. U bilo kojem trenutku simulaciju je moguće zaustaviti pritiskom na gumb označen s "FINISH" kojim se zaustavlja simulacija i automatski prelazi na zaslon detaljne vizualizacije širenja požara.

Zaslon za detaljnu vizualizaciju simulacije posljednji je zaslon aplikacije, te slicno ˇ kao zaslon za simulaciju hidrauličke erozije, nosi isključivo vizualan doprinos aplikaciji. Nakon završetka simulacije širenja požara, automatski se postavlja vegetacija koristeći algoritam uzorkovanja Poisson-ovih diskova i teksture intenziteta vegetacijskih regija. Svaka vegetacijska regija predstavljena je trodimenzionalnim modelom koji simbolizira vegetaciju koja obitava unutar regije. Uz popunjavanje reljefa vegetacijom, kao dodatni vizualni element implementiran je i sjenčar plamena vatre kojim se osnažuje dojam razornog efekta požara. Tijekom detaljne vizualizacije širenja požara, iz datoteke unutar koje su spremljene pozicije svih vrhova vatrenog poligona nakon svake iteracije širenja, učitavaju se pozicije vrhova i oformljuje se vatreni poligon na učitanim pozicijama vrhova. Pošto se izračun širenja požara ne izračunava, već samo učitava iz datoteke, smanjeno je ukupno vrijeme potrebno za iscrtavanje pojedinog slikovnog okvira (engl. *frame*), što omogućuje prikaz vegetacije uz stabilan broj iscrtanih slikovnih okvira po sekundi (engl. *frame per second*). Slika 6.7 prikazuje detaljnu vizualizaciju gorenja, uz rasprostranjenu vegetaciju i sjenčar plamena vatre.

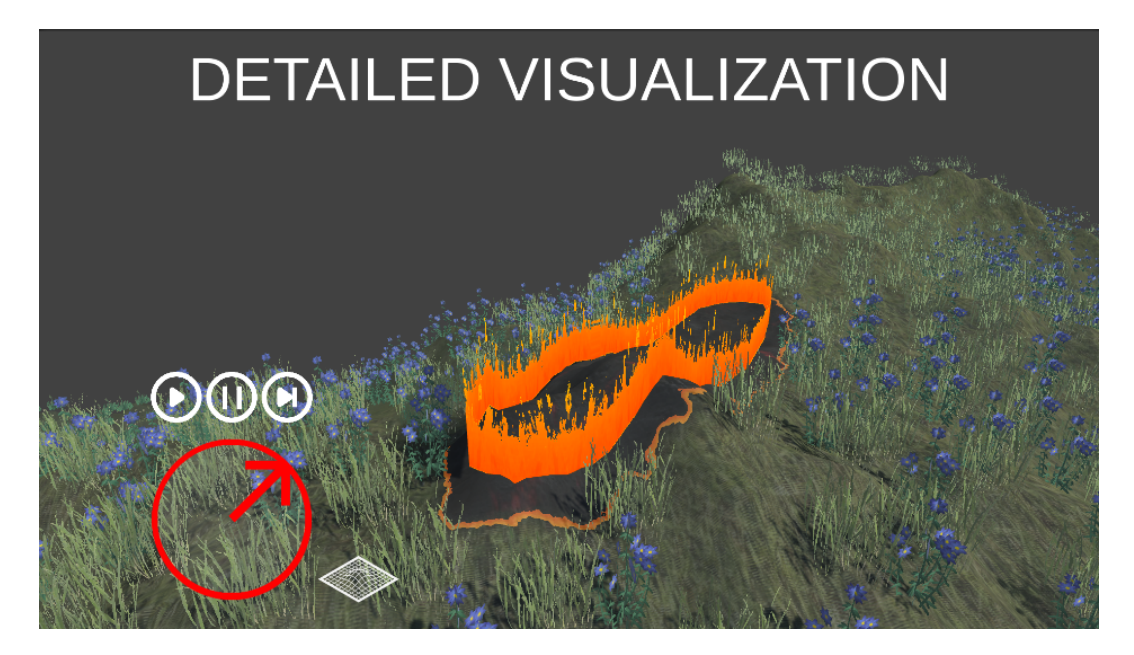

Slika 6.7: Detaljna vizualizacija širenja požara, uz rasprostranjenu vegetaciju

# 7. Zaključak

Zbog kompleksnosti procesa izgaranja i kolicine utjecajnih elemenata na brzinu i smjer ˇ širenja požara, nije moguce razviti simulator koji bi sa sto postotnom preciznosti odre- ´ dio širenje požara u stvarnom vremenu. Ipak, zbog količine prisutnih informacija o požarima te brojnim istraživanjima unutar kontroliranih uvjeta laboratorija, razvijeni su različiti polu-empirijski modeli koji mogu s visokom preciznosti simulirati širenje požara. Unutar rada proučeni su utjecajni elementi na širenje požara, na temelju kojih je implementiran simulator širenja površinskog požara zasnovan na Rothermel-ovom modelu predikcije i tehnici simulacije zasnovanoj na Huygens-ovom principu propagacije vala. Tehnika simulacije zasnovana na Huygens-ovom principu odabrana je zbog mogućnosti reprezentacije složenijih oblika požara u odnosu na tehnike koje teren predstavljaju kao niz diskretnih ćelija, te kvalitetnijeg reagiranja na dinamičke promjene utjecajnih elemenata tijekom simulacije. Rothermel-ov model predikcije gotovo se namece kao standard pri modeliranju simulatora širenja požara, te je odabran zbog ´ svoje brzine, preciznosti i dostupne količine dokumentacije. Kako bi se implementirani simulator testirao izraden je sustav za proceduralnu izradu trodimenzionalnog ¯ modela terena. Pošto su za uspješnu simulaciju potrebne informacije o vegetacijskom gorivu nad kojim se požar širi, implementirano je devet karakterističnih vegetacijskih bioma, koji se sastoje od četiri pripadajuće vegetacijske regije. Svaka regija opisana je karakterističnim svojstvima vegetacijskog goriva potrebnog za vršenje simulacije, rasponom visina unutar kojih se regija rasprostire, te trodimenzionalnim modelom vegetacije koja unutar regije obitava. Kako bi se dočarao utjecaj vjetra i padalina na širenje požara, implementirana je mogućnost dinamičkog mijenjanja smjera i jačine puhanja vjetra, te količine vlage u zraku. Dodatno, radi vizualizacije utjecaja neprohodnih elemenata na širenje vatre, implementiran je sustav označavanja regija reljefa unutar kojih se požar ne može širiti. Regije simboliziraju utjecaj vatrogasaca na reljef podizanjem vlažnosti vegetacije, utjecaj prirodnih voda kao što su rijeke i jezera, te ljudskih tvorevina kao što su ceste i naselja. Kako bi se kvalitetnije vizualiziralo širenje požara implementirano je rasprostiranje vegetacije na terenu, postavljanje tekstura vegetacije temeljeno na vegetacijskim regijama, sjenčar izgorjelog područja, te sjenčar plamena vatre. Postavljanje vegetacije implementirano je pomoću uzorkovanja Poisson-ovih diskova, pošto izvođenje algoritma nasumičnog odabira pozicija ubrzano raste s povecanjem broja potrebnih pozicija, algoritam uniformne raspodjele unutar ´ rešetke ne daje prirodne rezultate, te algoritam nasumične raspodjele unutar rešetke može prekršiti pravilo potrebne udaljenosti izmedu susjednih pozicija. Zbog slabijeg ¯ računala na kojem je sustav razvijan, razdvojene su faze simulacije i detaljne vizualizacije pomocu implementiranog sustava snimanja i ponovnog reproduciranja širenja ´ požara.

Implementirani sustav razvijen je i testiran na prijenosnom računalu ASUS F555LB s Intel Core i7 5500U 2.40 GHz procesorom, 8 GB rama, te NVidia 930M grafičkom karticom. Sustav ostvaruje dobre performanse za simulacije požara na izgrađenim terenima do veličine 1024x1024 metara, no zbog ograničenja sklopovlja te izvođenja kompleksnih izračuna tijekom simulacije, na većim terenima performanse simulacije padaju ispod 30 slikovnih okvira po sekundi. Kao potencijalna unaprjedenja sustava ¯ namecu se implementacija sustava za smanjivanje razine detalja udaljenih dijelova te- ´ rena, proširenje modela predikcije na izračun utjecaja vatre zapaljene na krošnjama stabala, utjecaj vatrenih vrtloga i mjestimičnih vatri (engl. *spot fire*). Također, dodavanje dodatnih vegetacijskih bioma, povecanje broja vegetacijskih regija unutar bioma, te ´ kvalitetniji sjenčar plamena vatre zasigurno bi unaprijedili vizualizaciju širenja požara, te ostavili dublji dojam na korisnika.

### LITERATURA

- D.H. Anderson, E.A. Catchpole, DeMestre N.J., i Parkes T. Modeling the spread of grass fires. *Australian Mathematics Society*, 23:451–466, 1982.
- Patricia L. Andrews. *The Rothermel Surface Fire Spread Model and Associated Developments: A Comprehensive Explanation*. U.S. Department of Agriculture, Forest Service, Rocky Mountain Research Station, 2018.
- Hans Theobald Beyer. Implementation of a method for hydraulic erosion, 2015.
- C. Bose, R. Bryce, i G. Dueck. *Untagling the Prometheus Nightmare*, 2009. URL https://mssanz.org.au/modsim09/A4/bose.pdf.
- Robert Brindson. Fast poisson disk sampling in arbitrary dimensions. *SIGGRAPH '07*, (22), 2007.
- Mark A. Finney. *FARSITE: Fire Area Simulator Model Development and Evaluation*, 2004. URL https://www.fs.fed.us/rm/pubs/rmrs\_rp004.pdf.
- I.A. French, D.H. Anderson, i E.A. Catchpole. Graphical simulation of bushfire spread. *Mathl Comput. Modeling*, 13(12):67–71, 1990.
- Igor S. Pandžić, Tomislav Pejša, Krešimir Matković, Hrvoje Benko, i Aleksandra Čerekovic.´ *Virtualna okruženja: Interaktivna 3D grafika i njene primjene*. Udžbenici sveučilišta u Zagrebu, Element, 2011.
- E. Pastor, Zarate L., Planas E., i Arnaldos J. Mathematical models and calculation systems for the study of wildland fire behaviour. *Progress in Energy and Combustion Science*, 29:139 – 153, 2003.
- Michele Salis. *Fire behaviour simulation in Mediterranean maquis using FARSITE*. PhD dissertation, University of Sassari, 2007.
- Joe H. Scott. *Introduction to Wildfire Behavior Modeling*. National Interagency Fuels, Fire & Vegetation Technology Transfer, 2012. URL https://cdpsdocs. state.co.us/coe/Website/Data\_Repository/Introduction% 20to%20Fire%20Behavior%20Modeling\_DOI%2C%20USFS.pdf.
- Joe H. Scott i Robert E. Burgan. *Standard Fire Behavior Fuel Models: A Comprehensive Set for Use with Rothermels Surface Fire Spread Model*, 2005. URL https://www.fs.fed.us/rm/pubs/rmrs\_gtr153.pdf.

#### Vizualizacija simulacije širenja požara

#### Sažetak

Unutar ovog rada dan je uvid u elemente koji utječu na smjer i brzinu širenja požara. Pružen je opis implementiranog simulatora širenja površinskog požara razvijenog na temelju Rothermel-ovog modela predikcije i simulacijske tehnike zasnovane na Huygens-ovom principu. Razvijen je trodimenzionalni prikaz simulacije zasnovan na proceduralnoj izgradnji modela terena, te je omogućeno dinamičko mijenjanje utjecajnih elemenata na širenje požara. Zbog vizualnog uljepšanja simulacije, implementirano je postavljanje tekstura i vegetacije na terenu, te sjenčari izgorenog područja i plamena vatre.

Ključne riječi: Simulator širenja požara, metode vizualizacije, Rothermel-ov model predikcije, Unity 3D

#### Visualization of fire spread simulation

#### **Abstract**

This paper gives an insight on elements that have direct impact on speed and direction of fire spread. Paper describes implemented simulator of surface fire spread that is based on Rothermel's fire prediction model and simulation technique based on Huygens wave propagation principle. Three dimensional simulation is developed based on procedural terrain generation, with ability to dynamically change elements that have a direct impact on fire spread. To improve visualization, additional texture placement and vegetation distribution, along with burned surface and fire flames shaders, have been implemented.

Keywords: Fire spreading simulator, visualization methods, Rothermel fire prediction model, Unity 3D